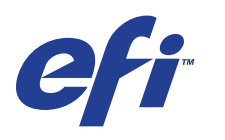

Xerox EX Print Server, Powered by Fiery® , per Xerox 700 Digital Color Press

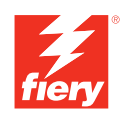

# **Esempi di flusso di lavoro**

© 2008 Electronics for Imaging, Inc. Per questo prodotto, il trattamento delle informazioni contenute nella presente pubblicazione è regolato da quanto previsto in *Avvisi legali*.

45069926 04 giugno 2008

#### **INDICE 3**

# **INDICE**

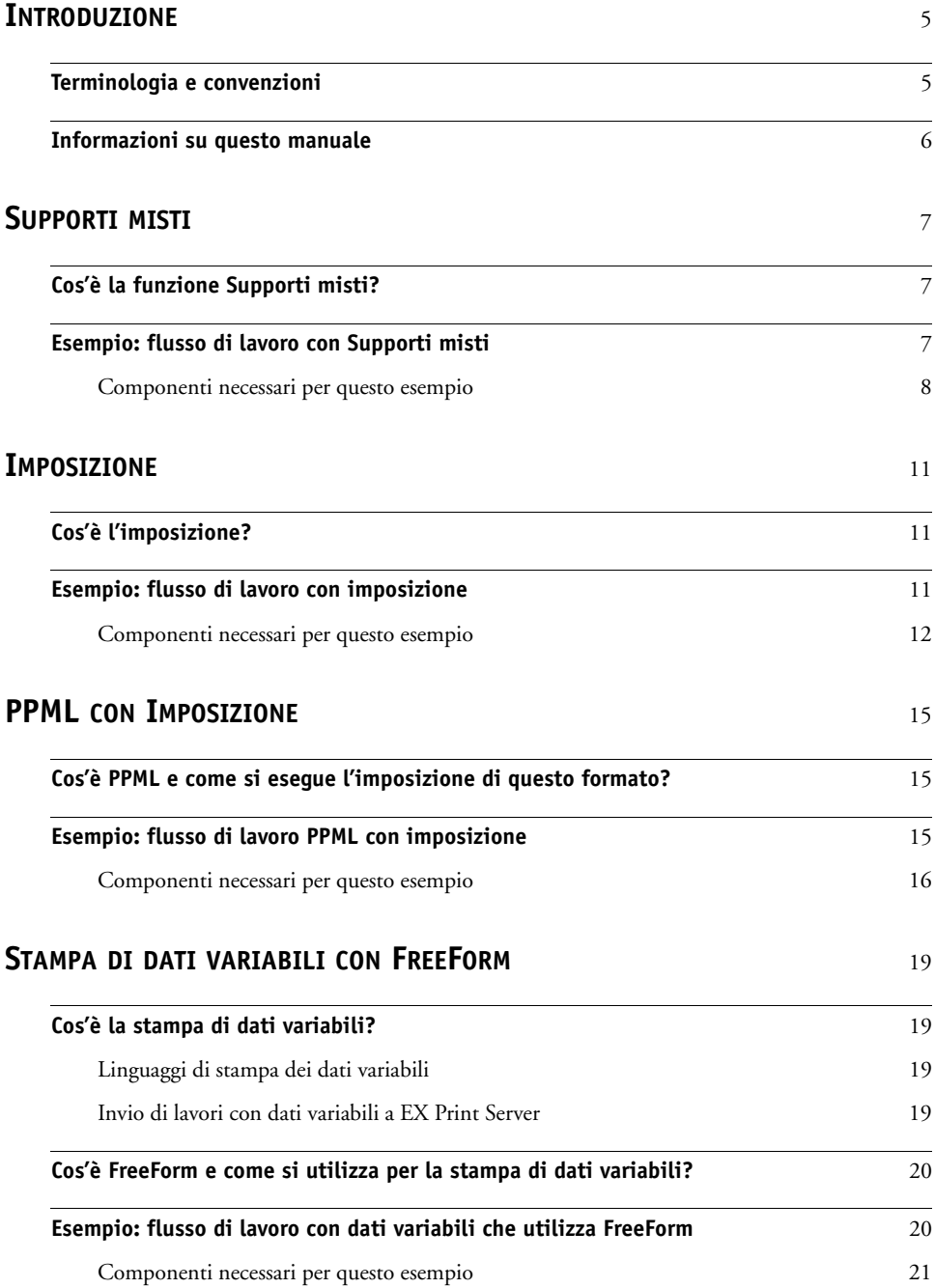

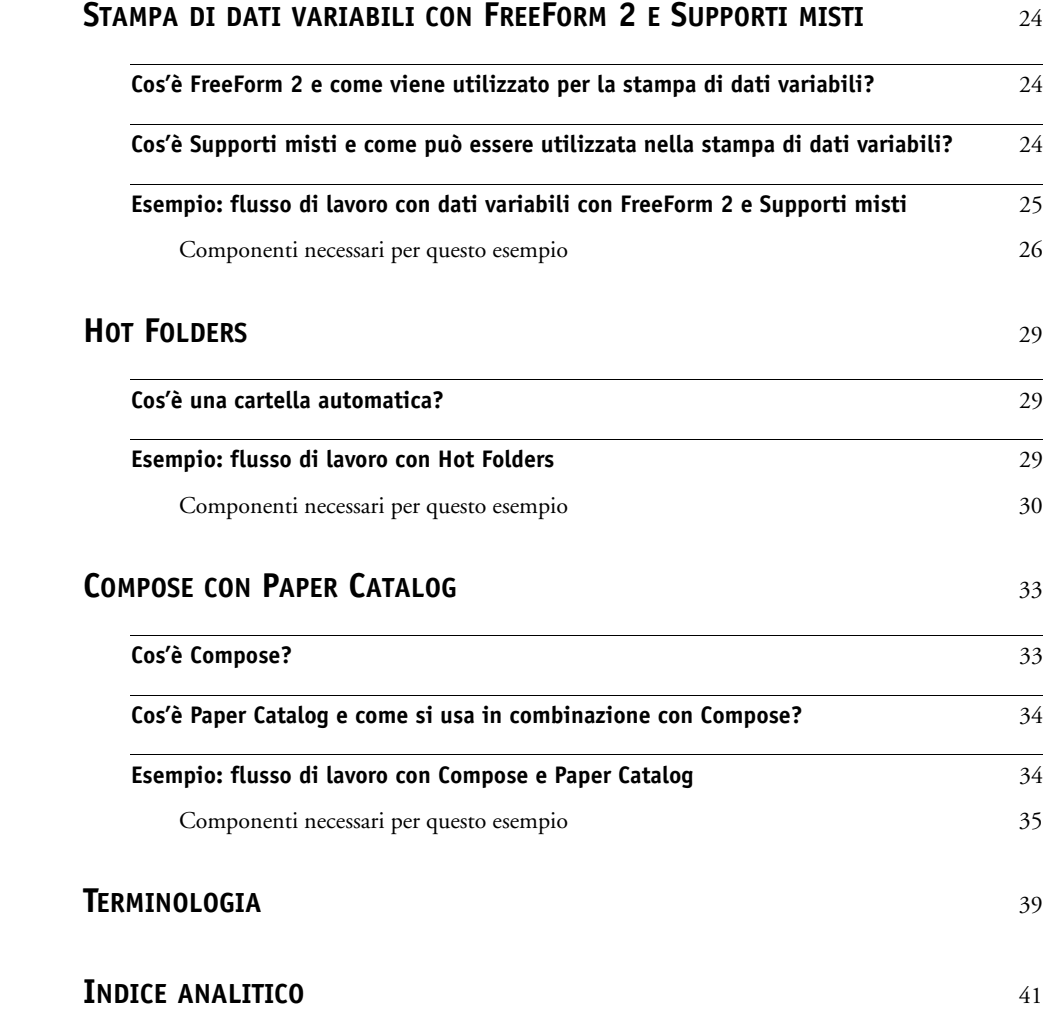

# <span id="page-4-0"></span>**INTRODUZIONE**

Questo manuale fornisce esempi di scenari di stampa complessi e informazioni generali sulle funzioni di EX Print Server usate negli esempi. Gli esempi di flussi di lavoro illustrano come sia possibile combinare le varie funzioni per creare i lavori. Ciascun flusso di lavoro include riferimenti incrociati che rimandano ad altre informazioni sull'esecuzione di ciascuna attività.

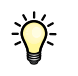

<span id="page-4-2"></span>Per informazioni sui sistemi operativi ed i requisiti di sistema, vedere la *Guida introduttiva*.

# <span id="page-4-1"></span>**Terminologia e convenzioni**

In questo manuale vengono utilizzate la seguente terminologia e le seguenti convenzioni:

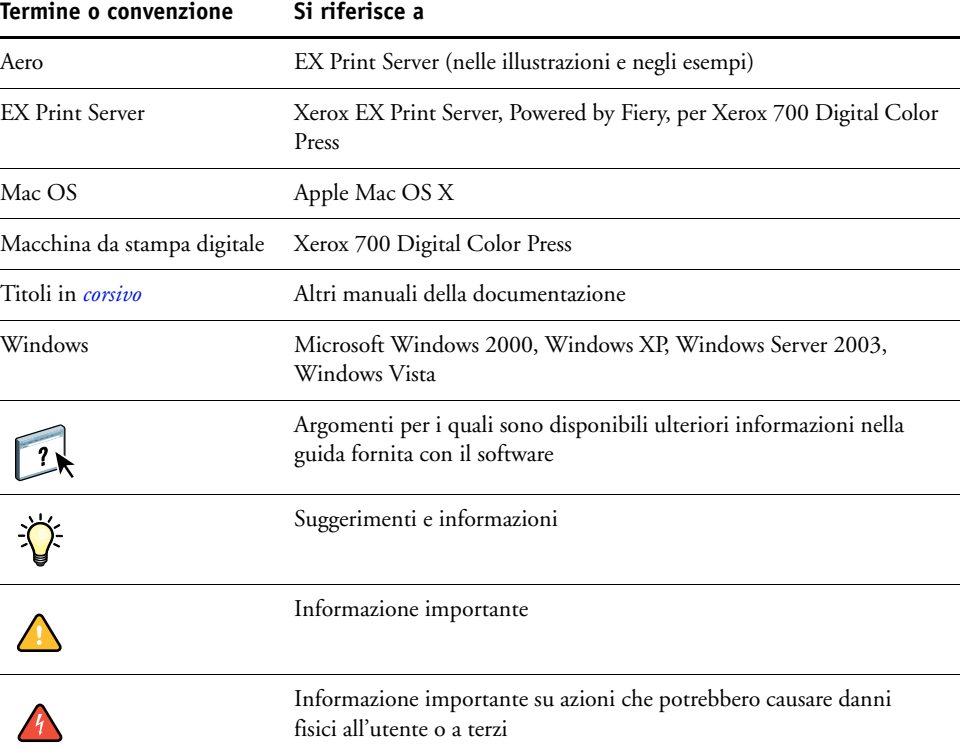

# <span id="page-5-0"></span>**Informazioni su questo manuale**

Il presente manuale descrive i seguenti argomenti:

- Supporti misti e un esempio di flusso di lavoro che include tale funzione.
- Stampa dei dati variabili (VDP) con FreeForm e un esempio di flusso di lavoro per la gestione dei dati variabili con FreeForm.
- Imposizione con PPML (Personalized Print Markup Language) e un esempio di flusso di lavoro di stampa dei dati variabili con Impose e PPML
- Stampa da una cartella automatica sulla rete e un esempio di flusso di lavoro con Hot Folders.
- Funzioni Compose e Paper Catalog e un esempio di creazione di un lavoro con Compose e Paper Catalog
- Definizioni per le applicazioni più diffuse e per i termini della stampa usati in questo manuale.

# <span id="page-6-3"></span><span id="page-6-0"></span>**SUPPORTI MISTI**

Questo capitolo fornisce informazioni generali sulla funzione Supporti misti e include un esempio di flusso di lavoro in cui viene utilizzata tale funzione.

## <span id="page-6-4"></span><span id="page-6-1"></span>**Cos'è la funzione Supporti misti?**

<span id="page-6-6"></span>La funzione Supporti misti consente di stampare intervalli di pagine su diversi tipi di supporto. Ad esempio, è possibile usare questa funzione per specificare un supporto pesante per la copertina, aggiungere pagine vuote, usare supporti colorati per determinate pagine e specificare le pagine in fronte-retro all'interno di un unico lavoro di stampa. Le impostazioni per la funzione Supporti misti vengono selezionate quando si stampa un lavoro da un'applicazione con il driver di stampa. È possibile definire e modificare le impostazioni di Supporti misti per i lavori già inviati a EX Print Server da Command WorkStation oppure definire le impostazioni di Supporti misti all'interno dell'applicazione Hot Folders.

<span id="page-6-5"></span>Per ulteriori informazioni sulla funzione Supporti misti, vedere il manuale *Programmi di utilità*.

# <span id="page-6-2"></span>**Esempio: flusso di lavoro con Supporti misti**

Una professoressa di geologia della Ocean Crest University desidera stampare la sua nuova dispensa per il trimestre autunnale. La nuova dispensa consiste di otto capitoli e deve essere strutturata in modo che i suoi studenti possano trovare le informazioni di cui necessitano in modo semplice e rapido. Per fare ciò, ciascun separatore di capitolo viene stampato su supporto pesante. Il testo dei capitoli viene stampato su supporto normale, mentre le copertine anteriore e posteriore vengono stampate su supporto pesante.

La professoressa invia la sua richiesta, insieme al file della dispensa in formato PDF (Geology101.pdf), al centro stampa dell'università.

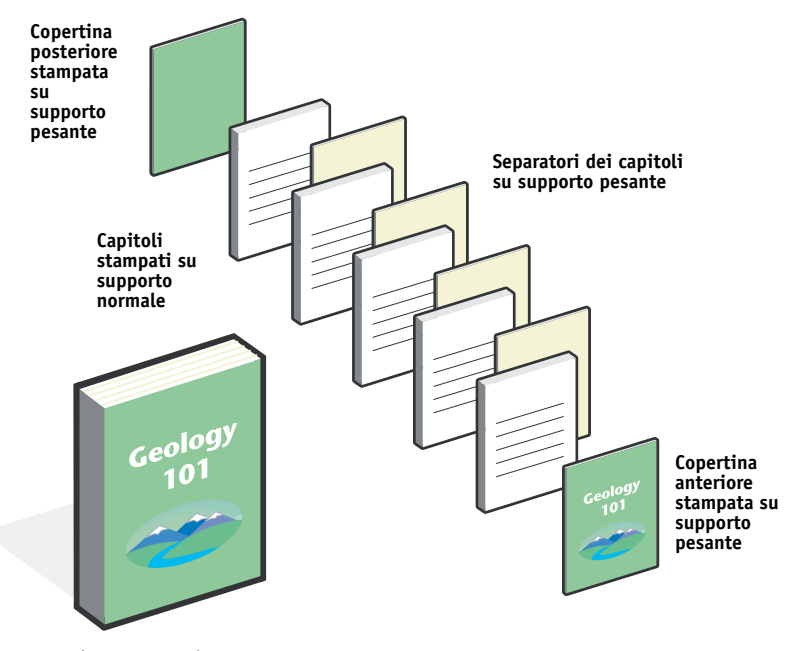

Nell'illustrazione seguente vengono mostrati i diversi componenti della dispensa.

**Dispensa completata**

#### <span id="page-7-0"></span>**Componenti necessari per questo esempio**

- Geology101.pdf
- EX Print Server
- Command WorkStation con la funzione Supporti misti
- Supporti pesanti per le copertine anteriore e posteriore
- Supporti pesanti per i separatori dei capitoli
- Supporti normali per il testo dei capitoli

Per informazioni sui tipi di supporto utilizzabili, vedere il manuale *[Opzioni di stampa](#page-10-3)*.

**NOTA:** EX Print Server supporta le versioni PDF da 1.2 a 1.7.

# **SUPPORTI** MISTI **9**

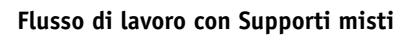

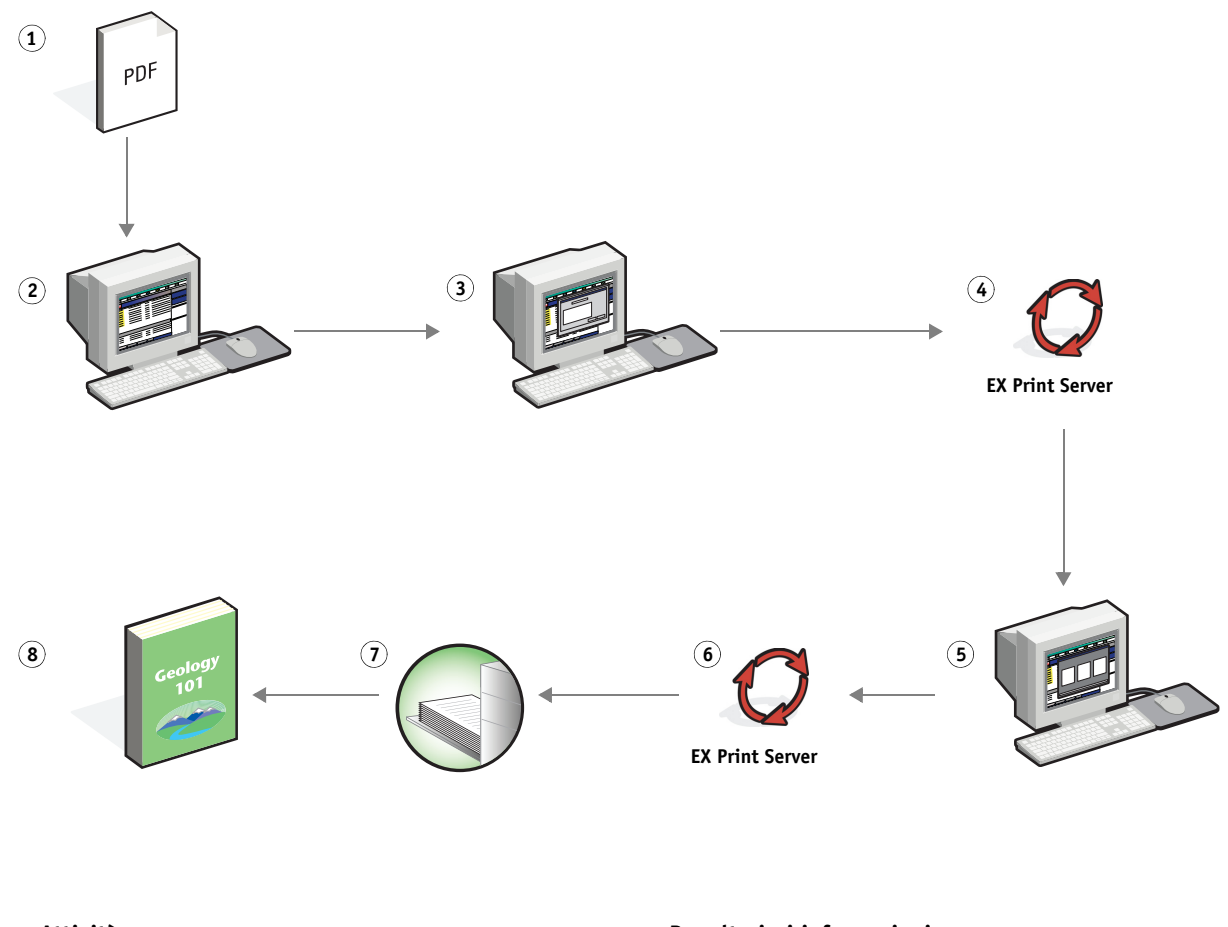

<span id="page-8-0"></span>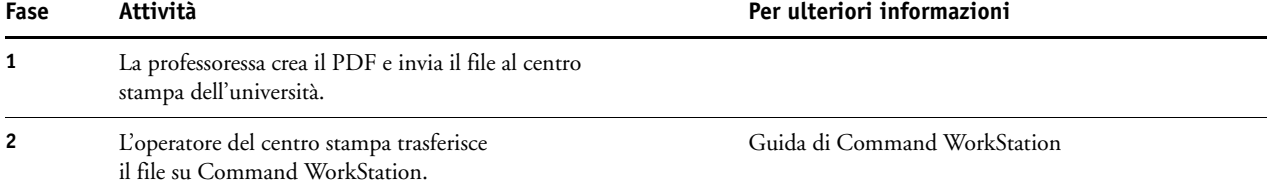

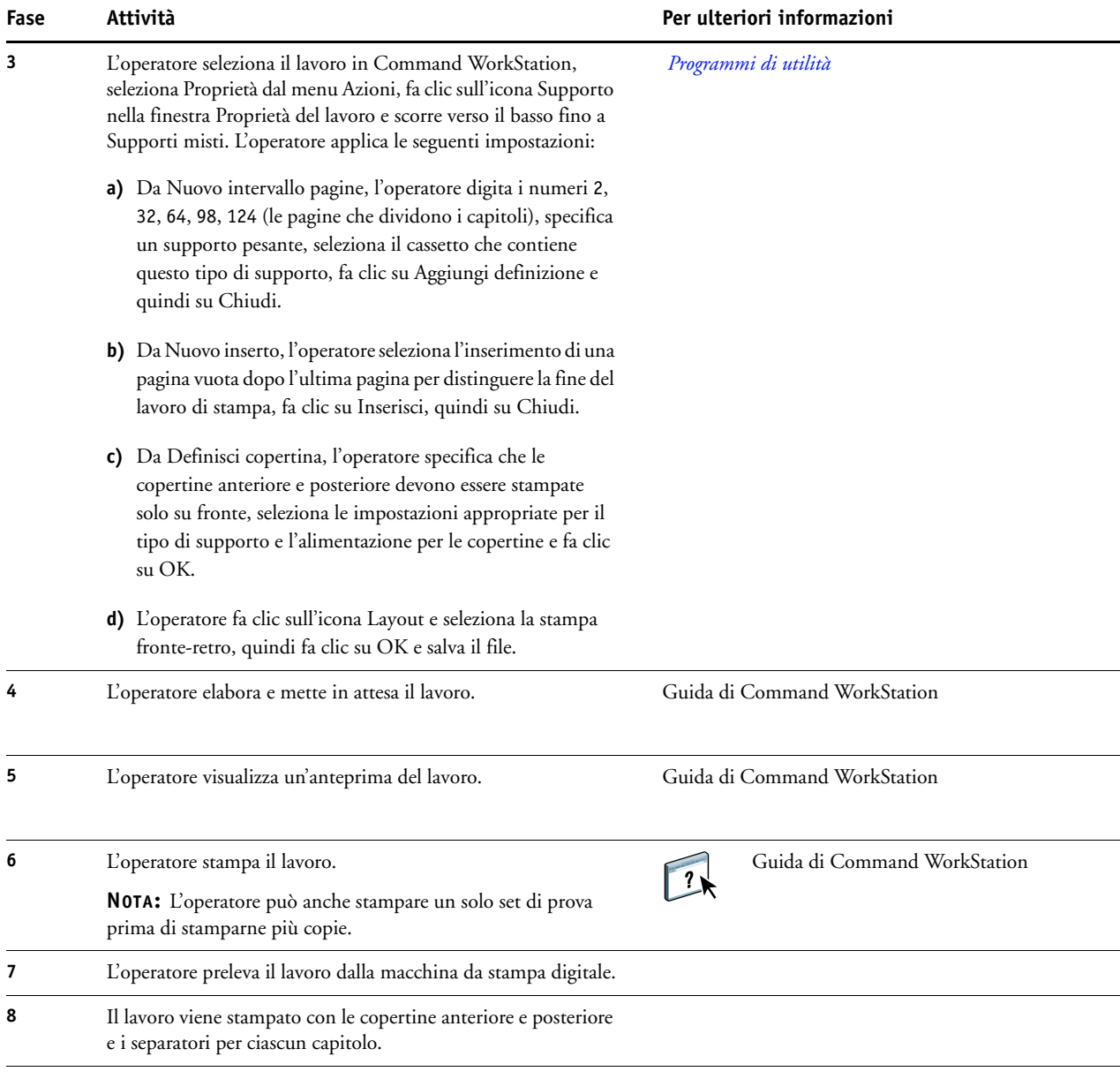

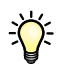

<span id="page-9-0"></span>Per usare la funzione Supporti misti in Command WorkStation, il file trasferito non deve essere un file raster. Per eliminare i dati raster da un file in Command WorkStation, fare clic con il pulsante destro del mouse sul file e selezionare Rimuovi dati raster.

È possibile applicare questo flusso di lavoro a un file PostScript invece che a un file PDF. È anche possibile specificare l'inserimento di separatori. Ad esempio, invece di specificare l'uso di supporto pesante per le pagine di separazione dei capitoli, è possibile creare i separatori e stampare i numeri dei capitoli su ciascun separatore. Per ulteriori informazioni sulla stampa con separatori, vedere il manuale *Programmi di utilità*.

# <span id="page-10-3"></span><span id="page-10-0"></span>**IMPOSIZIONE**

Questo capitolo fornisce informazioni generali sulla funzione di imposizione e include un esempio di flusso di lavoro in cui viene utilizzata tale funzione.

# <span id="page-10-1"></span>**Cos'è l'imposizione?**

<span id="page-10-6"></span>L'imposizione è una funzione che consente di disporre le singole pagine di un libro, booklet o brochure su un foglio di grandi dimensioni. Le pagine vengono disposte in modo da avere l'ordine e l'orientamento corretti quando il foglio verrà stampato, piegato e ritagliato.

EX Print Server supporta Impose. Impose è un'applicazione di imposizione basata su server che consente di modificare e assemblare interi documenti su EX Print Server prima di elaborare i file.

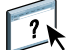

<span id="page-10-5"></span>Per ulteriori informazioni sull'imposizione, vedere la Guida di Command WorkStation.

# <span id="page-10-4"></span><span id="page-10-2"></span>**Esempio: flusso di lavoro con imposizione**

Un dirigente di Company ABC vuole essere sicuro di avere a disposizione un numero sufficiente di biglietti da visita da distribuire presso lo stand della sua azienda al Consumer Electronics Show.

Quindi, ha commissionato a un centro stampa di zona la stampa di 600 biglietti da visita.

I biglietti da visita vengono stampati su un foglio 11 x 17. Dal momento che il design del biglietto da visita prevede l'inserimento di testo sul retro, il lavoro deve essere stampato in fronte-retro. Le dimensioni standard del biglietto da visita di Company ABC sono 2 x 3,25. Il centro stampa calcola di poter eseguire l'imposizione di 25 biglietti su un foglio 11 x 17.

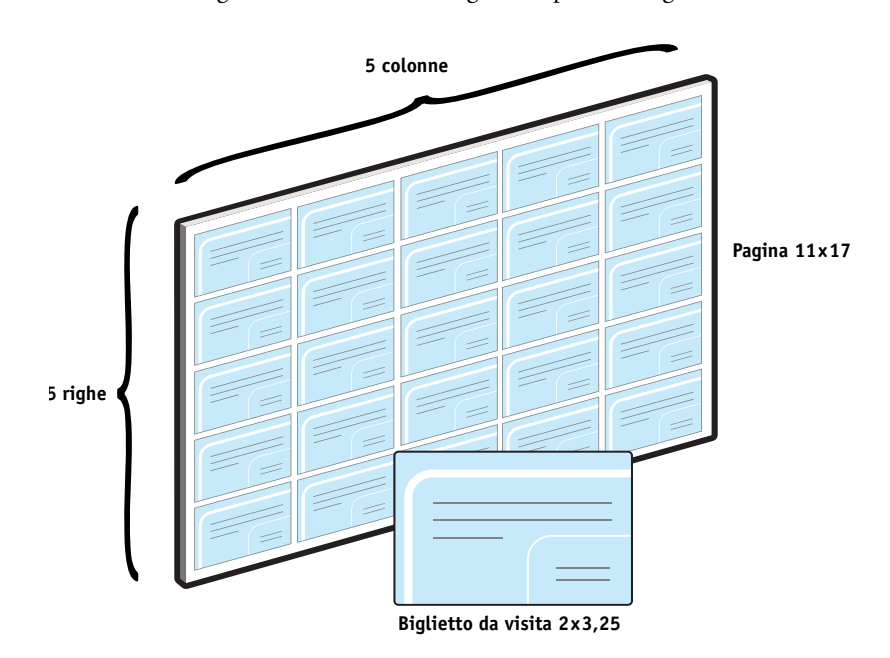

L'illustrazione seguente mostra come vengono impostati i biglietti da visita.

# <span id="page-11-0"></span>**Componenti necessari per questo esempio**

- Card.pdf
- EX Print Server
- Command WorkStation con Impose (è necessaria la chiave hardware)
- Supporto pesante 8,5 x17, ad esempio cartoncino

Per informazioni sui tipi di supporto utilizzabili, vedere il manuale *[Opzioni di stampa](#page-10-3)*.

• Taglierina

**NOTA:** EX Print Server supporta le versioni PDF da 1.2 a 1.7.

#### **IMPOSIZIONE 13**

<span id="page-12-0"></span>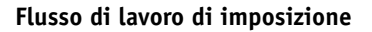

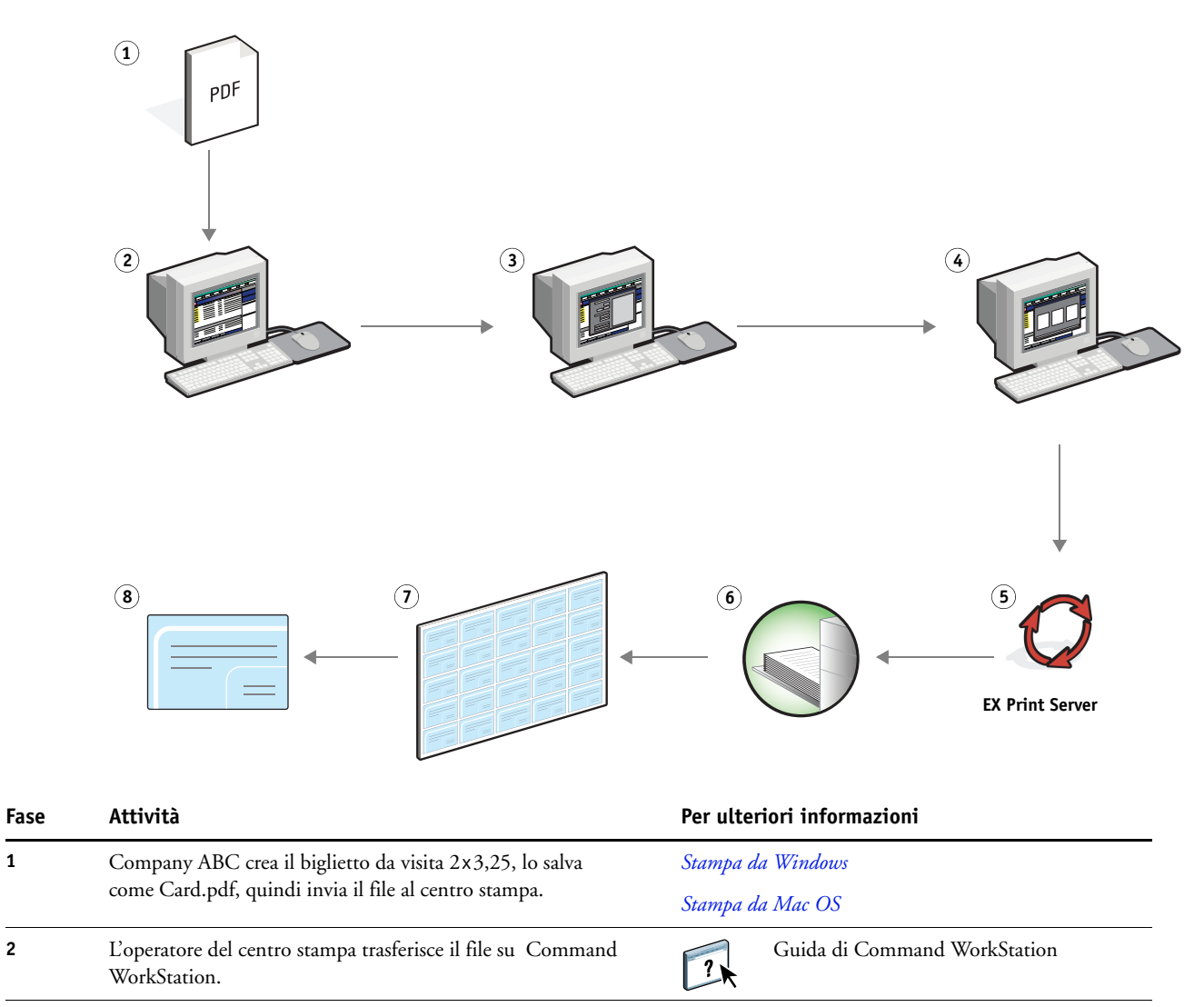

<span id="page-13-3"></span><span id="page-13-2"></span><span id="page-13-1"></span><span id="page-13-0"></span>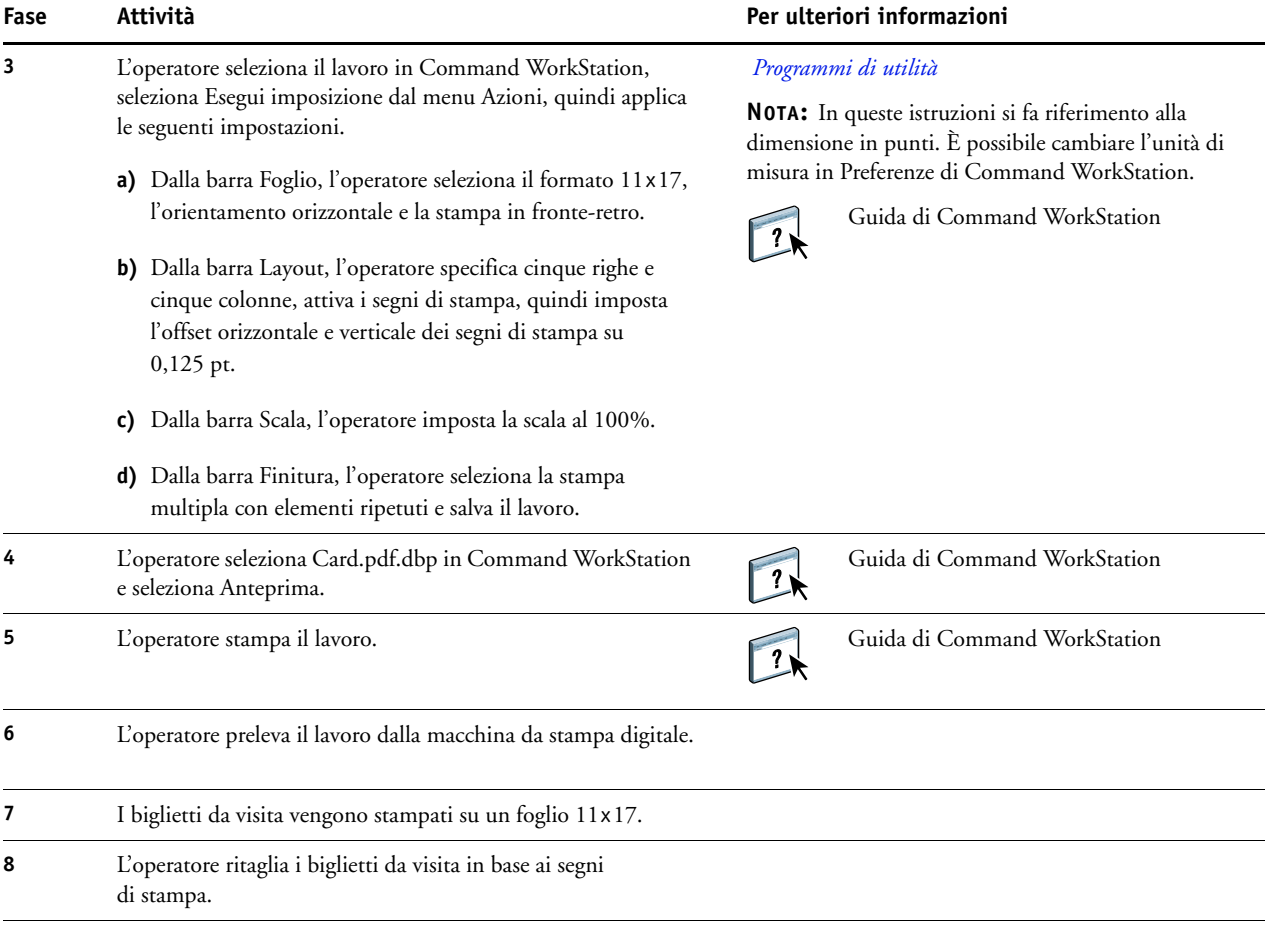

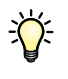

Quando si usa la funzione di imposizione, il file trasferito non deve essere un file raster. Per eliminare i dati raster da un file in Command WorkStation, fare clic con il pulsante destro del mouse sul file e selezionare Rimuovi dati raster.

# <span id="page-14-0"></span>**PPML CON IMPOSIZIONE**

Questo capitolo fornisce informazioni generali sulla stampa di dati variabili e include un esempio di flusso di lavoro di un lavoro impostato utilizzando PPML.

# <span id="page-14-1"></span>**Cos'è PPML e come si esegue l'imposizione di questo formato?**

<span id="page-14-5"></span>PPML (Personalized Print Markup Language) è un linguaggio basato su XML per la stampa dei dati variabili. PPML consente di stampare più velocemente i lavori con dati variabili in quanto la stampante può conservare in memoria elementi di testo e grafica per riutilizzarli quando necessario. PPML è un linguaggio indipendente dal produttore e viene considerato quindi uno standard industriale aperto.

<span id="page-14-4"></span>È possibile creare gli elementi master e variabili di un lavoro come file PPML in una normale applicazione per la stampa di dati variabili, come Pageflex Persona, quindi stamparlo su EX Print Server.

L'imposizione di un lavoro PPML è analoga a quella di qualsiasi altro lavoro (vedere [pagina 11](#page-10-4)). Il lavoro PPML viene impostato su un foglio per stampare i diversi elementi in un ordine specifico in modo da poterlo ritagliare e assemblare nell'ordine corretto.

<span id="page-14-6"></span><span id="page-14-3"></span>Per ulteriori informazioni su PPML, vedere il manuale *Stampa di dati variabili*.

# <span id="page-14-2"></span>**Esempio: flusso di lavoro PPML con imposizione**

Il Dott. Jones è un veterinario che ha appena spostato il suo studio in un nuovo quartiere e desidera comunicare ai suoi clienti attuali e agli eventuali nuovi clienti il suo nuovo indirizzo, numero di telefono e orario delle visite. Decide quindi di inviare 30.000 promemoria in formato 5 x 8. Il fronte di ciascun promemoria presenta un'immagine del suo cane, Max, con informazioni sullo studio, mentre sul retro appare stampato il nome e l'indirizzo di ciascun cliente con un codice a barre.

Il Dott. Jones commissiona il lavoro a un centro stampa e invia il PDF del biglietto e il database in formato Microsoft Excel, incluse le informazioni sugli indirizzi dei suoi clienti e l'elenco dei residenti del quartiere.

Il centro stampa crea il documento con dati master e variabili in Pageflex Persona per creare il file JonesMailer.ppml.

Per ulteriori informazioni su Pageflex Persona, vedere la documentazione fornita con l'applicazione.

Per risparmiare tempo e denaro, vengono stampati quattro promemoria su entrambi i lati di un unico foglio 11 x 17. Per velocizzare le operazioni di spedizione e ridurre le spese postali, l'imposizione viene effettuata in modo che, una volta ritagliati i fogli, i promemoria vengano raggruppati con i codici postali nell'ordine corretto.

L'illustrazione seguente mostra come il lavoro viene impostato e fascicolato.

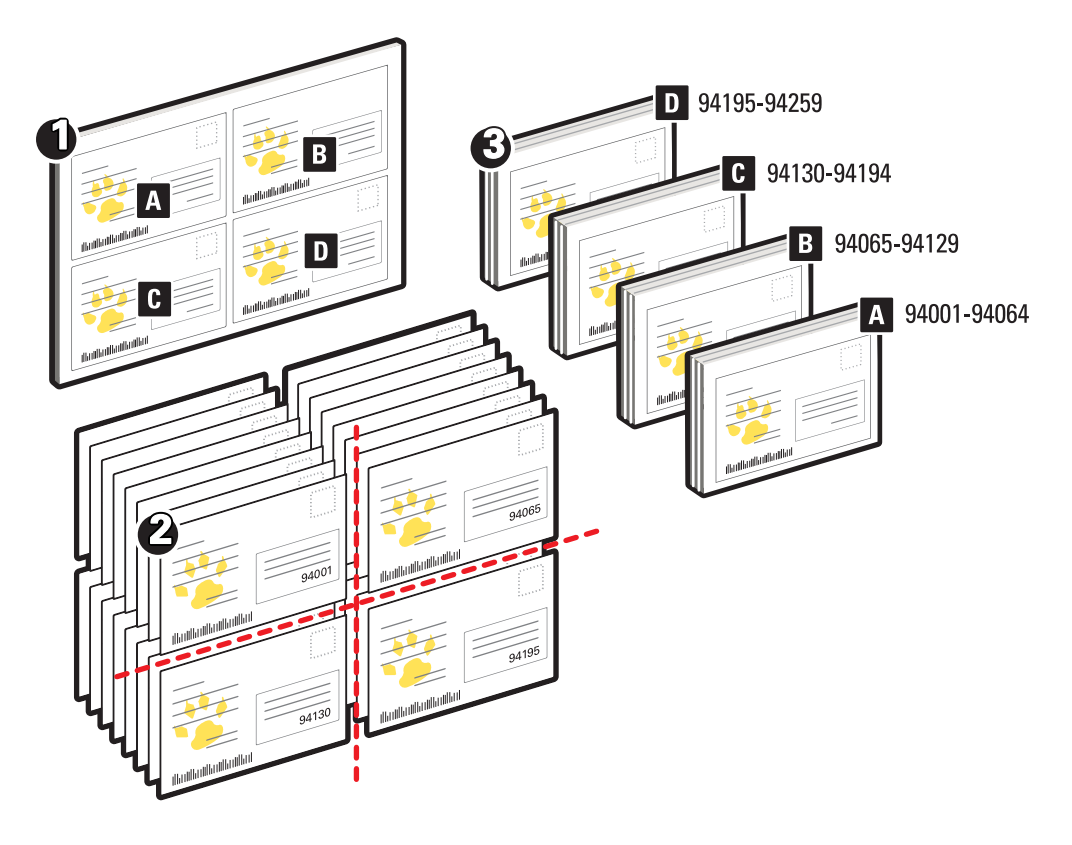

# <span id="page-15-0"></span>**Componenti necessari per questo esempio**

- Un computer Windows con Pageflex Persona
- JonesMailer.ppml
- **EX Print Server**
- Command WorkStation con Impose

**Flusso di lavoro PPML con imposizione**

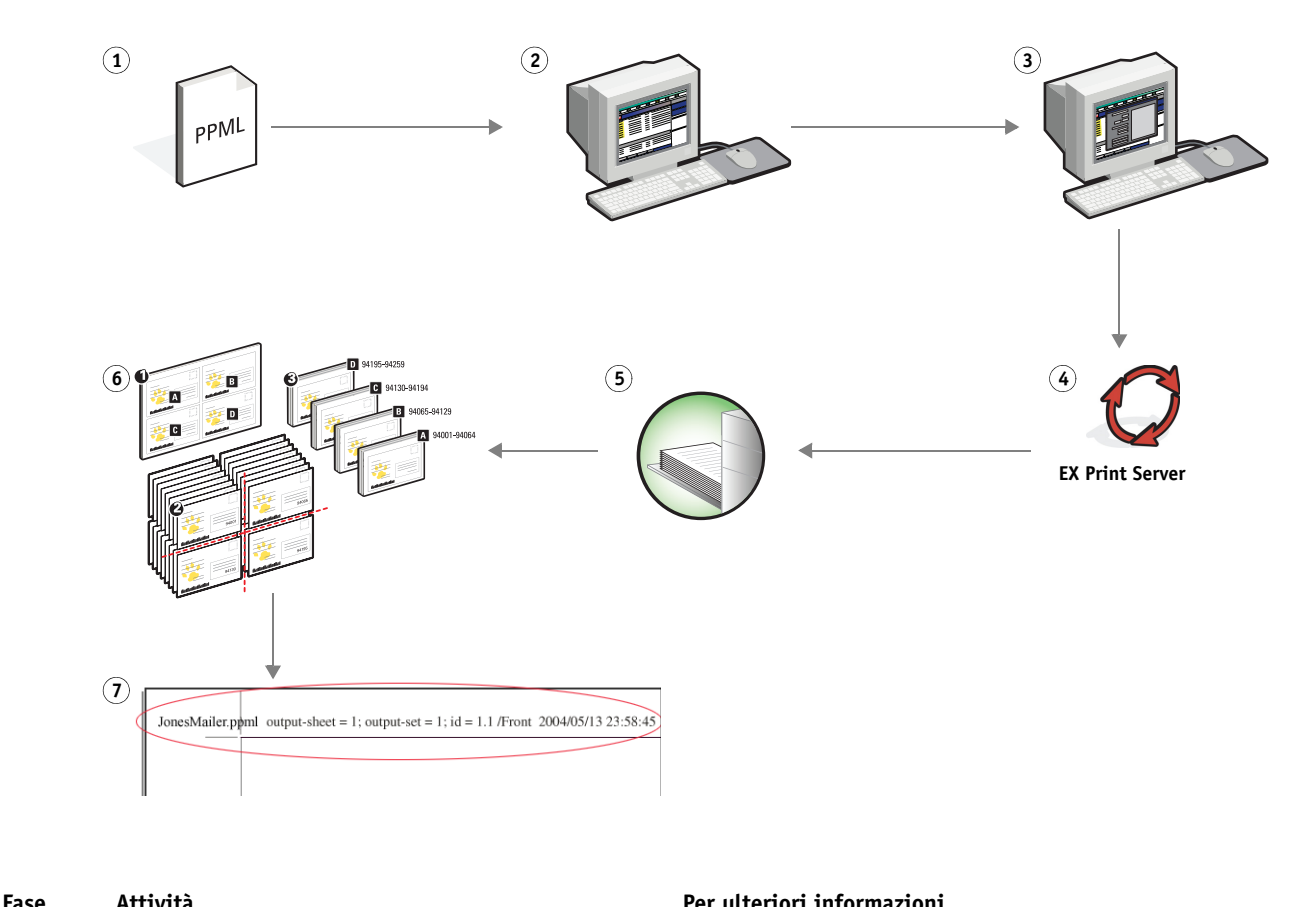

<span id="page-16-0"></span>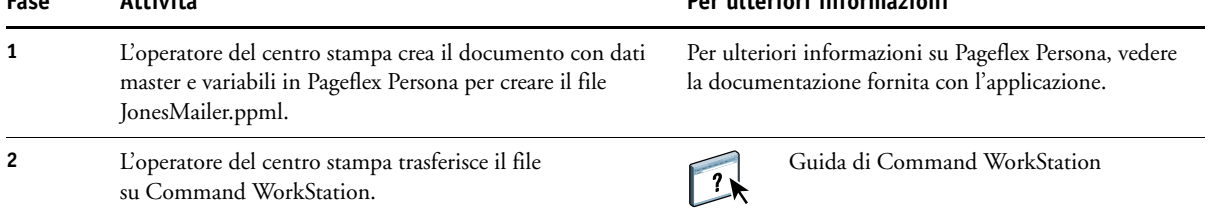

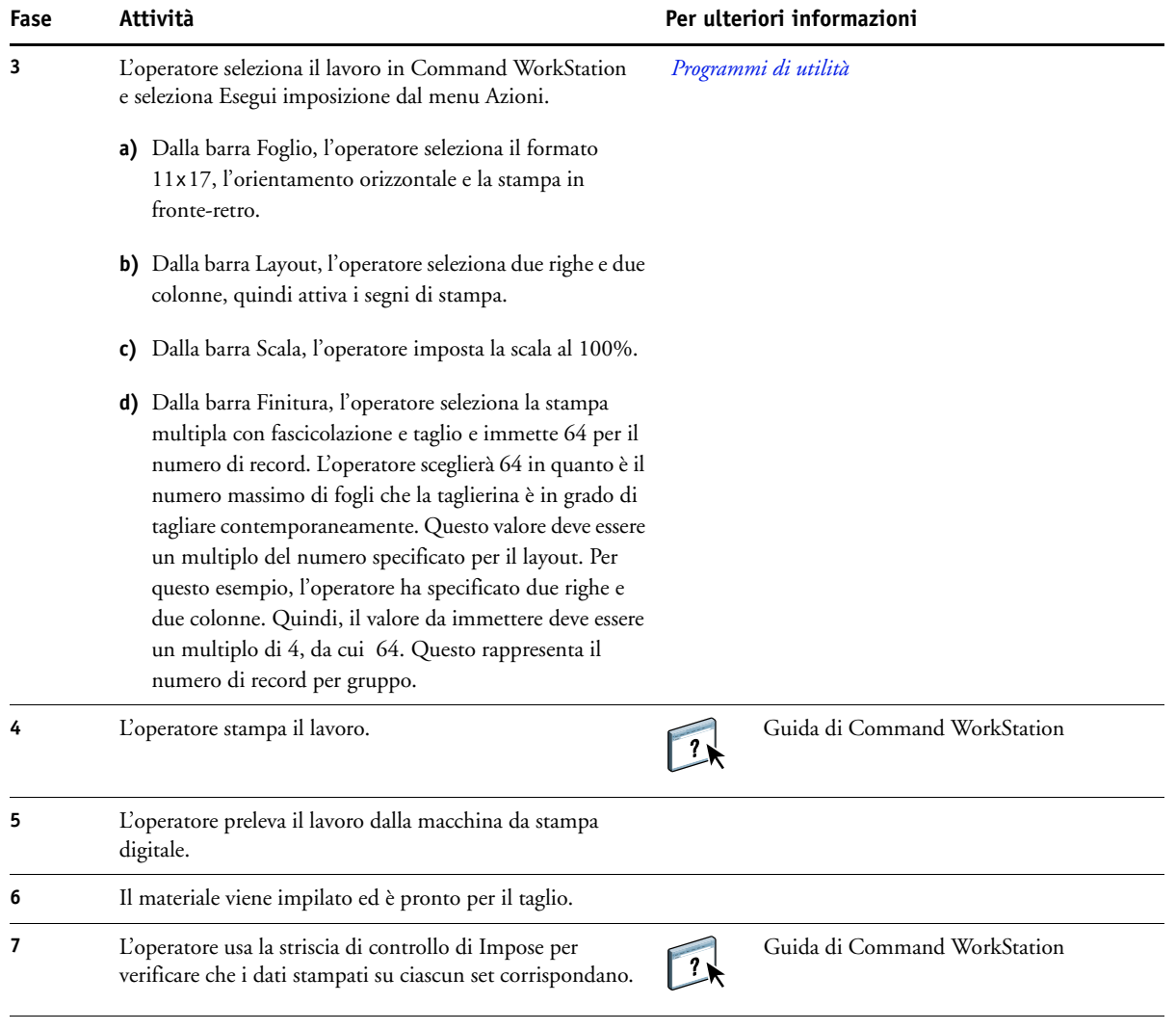

$$
\sum_{i=1}^{N} \tilde{c}_i
$$

<span id="page-17-0"></span>Usare la striscia di controllo di Impose per verificare che i dati stampati su ciascun set corrispondano. Si tratta di un'operazione utile quando alcune pagine del lavoro non vengono stampate correttamente ed è necessario ristampare alcune pagine specifiche.

Stampare un documento per verificare se i dati master e variabili corrispondono.

Accertarsi che la scala sia impostata in Impose al 100%, altrimenti il formato dei promemoria non sarà 5 x 8, ma verrà modificato in base al valore di scala immesso.

# <span id="page-18-4"></span><span id="page-18-0"></span>**STAMPA DI DATI VARIABILI CON FREEFORM**

Questo capitolo fornisce informazioni generali sulla stampa di dati variabili e include un esempio di flusso di lavoro che usa FreeForm per creare un lavoro con dati variabili.

## <span id="page-18-1"></span>**Cos'è la stampa di dati variabili?**

La stampa di dati variabili consente di collegare la macchina da stampa digitale a database di contenuto per i documenti stampati. Il contenuto è formato da testo e immagini (inclusi grafica e fotografie) in forma elettronica. La stampa di dati variabili viene utilizzata per la diffusione di materiale commerciale con il sistema "direct-mail" o con altri tipi di "mailing" mirati. Questo tipo di stampa richiede la combinazione di un gruppo di elementi master, che sono comuni ad una serie di copie di un documento, con un gruppo di elementi variabili che cambiano da una copia all'altra. Un esempio potrebbe essere una brochure personalizzata in cui ci si rivolge in modo diretto al singolo cliente per nome e che può contenere altri dati personali ottenuti da un database utilizzato per il marketing. La struttura di base fissa, le illustrazioni e i blocchi di testo che rimangono invariati in tutte le copie della brochure costituiscono gli elementi master; il nome del cliente ed altri dati specifici relativi al cliente costituiscono invece gli elementi variabili.

Per ulteriori informazioni, vedere il manuale *Stampa di dati variabili*.

## <span id="page-18-5"></span><span id="page-18-2"></span>**Linguaggi di stampa dei dati variabili**

L'unità EX Print Server è compatibile con i seguenti linguaggi di stampa dei dati variabili:

- FreeForm e FreeForm 2
- Personalized Print Mark-up Language (PPML)
- Creo Variable Print Specification (VPS)
- Xerox Variable Data Intelligent PostScript Printware (VIPP)

#### <span id="page-18-3"></span>**Invio di lavori con dati variabili a EX Print Server**

La maggior parte dei software applicativi consente di creare il file master e i dati variabili che possono essere quindi assegnati da Command WorkStation, Hot Folders o dal driver di stampa. Se il file master e i dati variabili vengono creati in formato PPML dall'applicazione di un altro produttore, come Pageflex Persona, è possibile inviare i dati variabili direttamente a EX Print Server mediante queste applicazioni. È anche possibile trasferire il file con Hot Folders.

Per ulteriori informazioni su come inviare i dati variabili a EX Print Server, vedere il manuale *[Stampa di dati variabili.](#page-6-3)*

## <span id="page-19-0"></span>**Cos'è FreeForm e come si utilizza per la stampa di dati variabili?**

FreeForm consente di usare le opzioni di stampa per definire e memorizzare i documenti con elementi master, noti come master FreeForm, su EX Print Server. È possibile inviare un lavoro con elementi variabili su EX Print Server insieme alle istruzioni per combinare il lavoro con un master FreeForm specifico.

Per ulteriori informazioni, vedere il manuale *Stampa di dati variabili*.

## <span id="page-19-1"></span>**Esempio: flusso di lavoro con dati variabili che utilizza FreeForm**

<span id="page-19-2"></span>La Ocean Crest University intende promuovere i suoi tre istituti tramite un mailing ai potenziali studenti. Questi potranno richiedere informazioni sui diversi istituti e programmi e potranno rispondere per posta, senza alcuna spesa, utilizzando l'apposita cartolina di risposta integrata nella brochure. Il documento è personalizzato con nome, recapito e collegamento Web personale dello studente. Il design ha un alto contenuto grafico per attrarre l'attenzione del lettore. Viene stampato su un foglio 11 x 17 e piegato tre volte, in modo da pagare la tariffa postale standard per un documento di tipo lettera.

Per creare questo tipo di documento, il centro di stampa interno ha deciso di utilizzare le capacità di memorizzazione nella cache di cui è dotato FreeForm. Con FreeForm sarà possibile conservare in memoria il layout ad elevato contenuto grafico dato che si tratta di elementi comuni a tutte le pagine (inviati ed elaborati una volta sola). Il testo variabile (recapito, nome e collegamento Web dello studente) sarà stampato separatamente e unito al layout su EX Print Server.

La divisione per la produzione della stampa crea il documento master con tutti gli elementi comuni e salva il file in formato PDF (College\_Master.pdf). Quindi, viene creato il documento con elementi variabili in Microsoft Word (College\_Variable.doc) e i dati variabili vengono collegati al file del database (College\_data.xls).

**NOTA:** Per realizzare questo lavoro non viene usato alcun software VDP particolare. Per creare il master FreeForm è possibile utilizzare qualsiasi programma di impaginazione e per creare e stampare i dati variabili, viene utilizzata la funzione Stampa unione di Microsoft Word.

Per ulteriori informazioni sull'uso della funzione Stampa unione in Microsoft Word, vedere la documentazione di Microsoft Word.

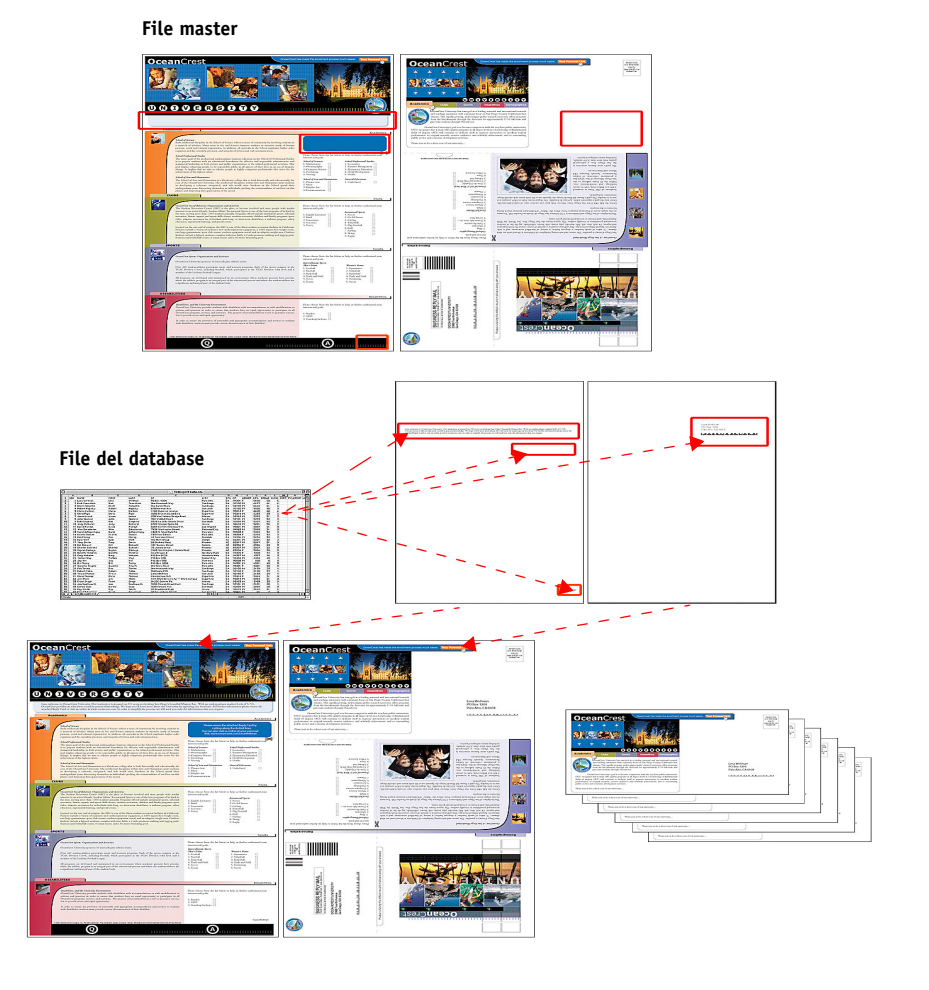

Nell'illustrazione seguente vengono mostrati i diversi componenti del materiale promozionale.

# <span id="page-20-0"></span>**Componenti necessari per questo esempio**

- College\_Master.pdf
- College\_Variable.doc
- College\_data.xls
- EX Print Server
- Driver di stampa EX Print Server con FreeForm
- Un computer Windows con Adobe Acrobat, Microsoft Word e Microsoft Excel installati

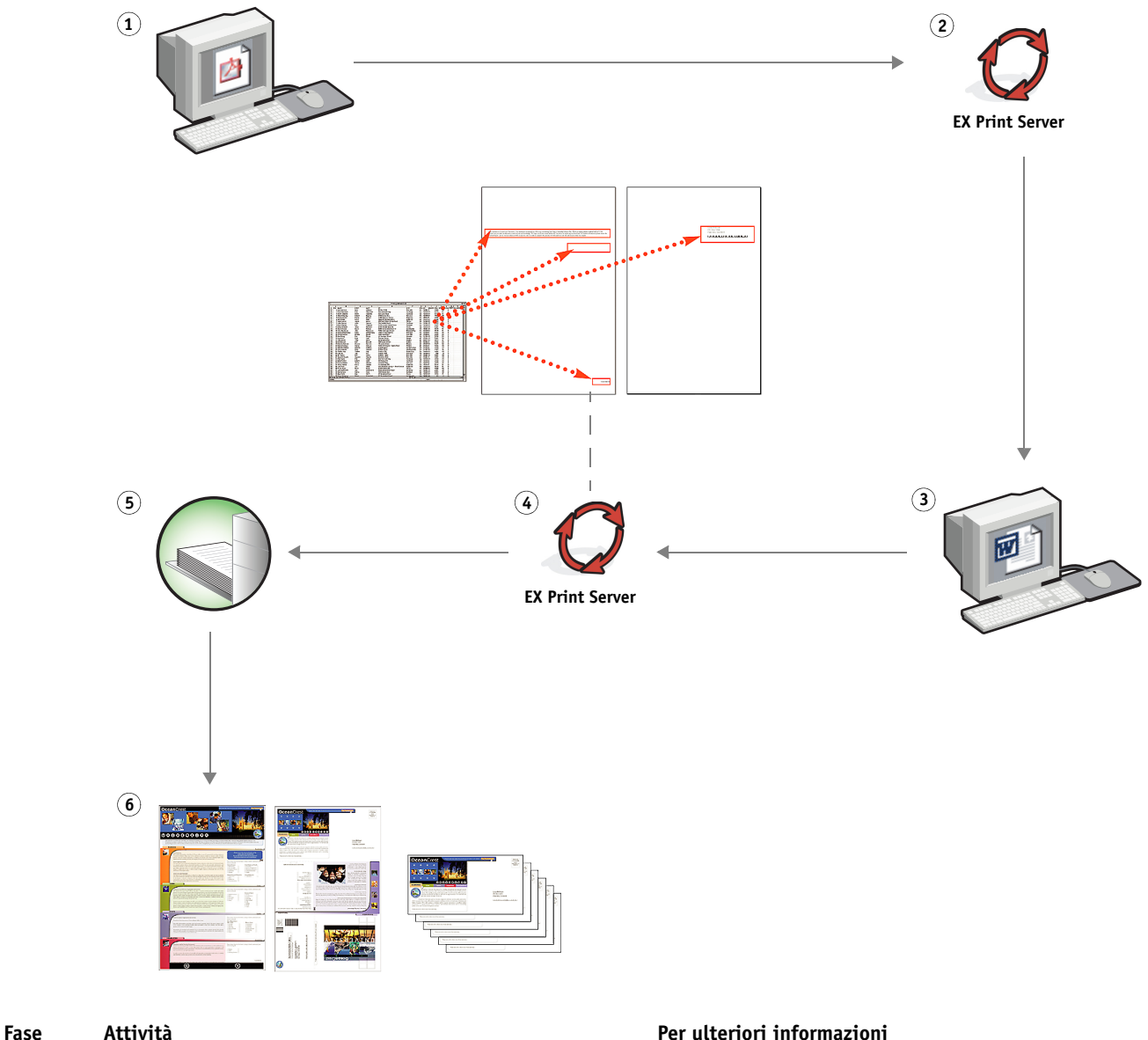

**Flusso di lavoro di stampa dei dati variabili con FreeForm** 

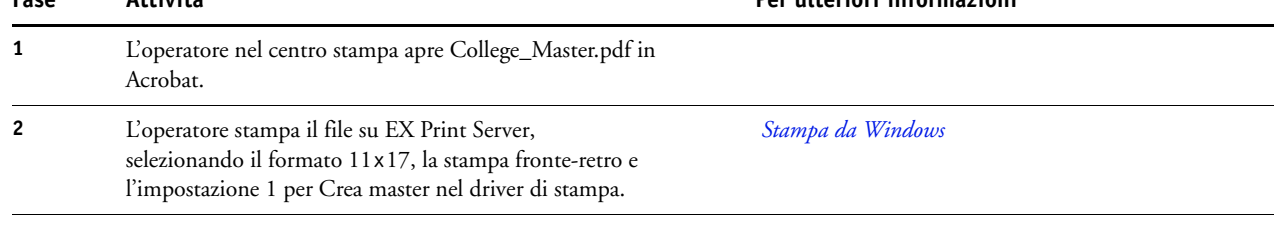

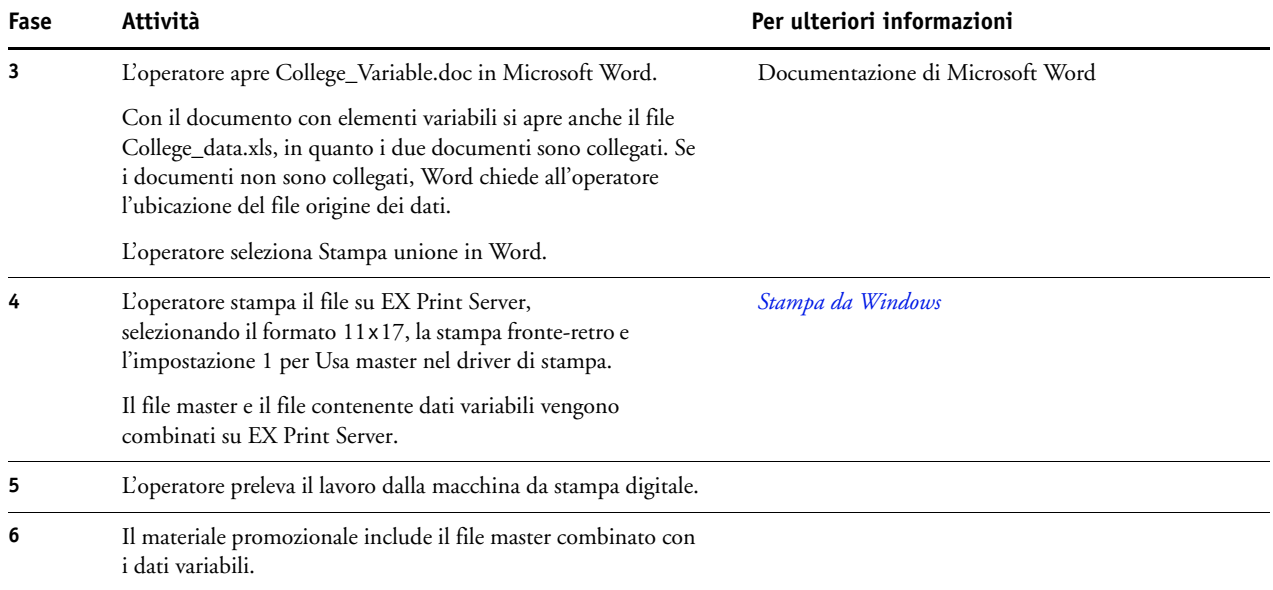

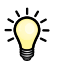

Alcune impostazioni del file master e del file con dati variabili devono corrispondere. Ad esempio, i due documenti devono avere lo stesso formato pagina e lo stesso orientamento. Per un elenco completo, vedere il manuale *Stampa di dati variabili*.

Non è possibile inviare lavori FreeForm sul collegamento diretto.

Se la comunicazione bidirezionale è abilitata, il driver di stampa rileva quali sono i master già residenti su EX Print Server. È possibile utilizzare i master FreeForm memorizzati con più set di dati variabili ogniqualvolta se ne presenti la necessità. Per ulteriori informazioni sulla comunicazione bidirezionale, vedere il manuale *Stampa da Windows*.

Se l'amministratore ripristina EX Print Server, tutti i master FreeForm verranno cancellati. Per ulteriori informazioni sulle funzioni dell'amministratore, vedere il manuale *Configurazione e impostazione*.

# <span id="page-23-3"></span><span id="page-23-0"></span>**STAMPA DI DATI VARIABILI CON FREEFORM 2 E SUPPORTI MISTI**

Questo capitolo fornisce informazioni generali sull'utilizzo della funzione Supporti misti con i lavori di stampa dei dati variabili e include un esempio di flusso di lavoro in cui viene applicata la stampa di dati variabili e la funzione Supporti misti.

# <span id="page-23-1"></span>**Cos'è FreeForm 2 e come viene utilizzato per la stampa di dati variabili?**

<span id="page-23-5"></span><span id="page-23-4"></span>FreeForm 2 espande le funzioni di FreeForm (vedere ["Stampa di dati variabili con FreeForm"](#page-18-4) [a pagina 19](#page-18-4)). FreeForm 2 necessita dell'applicazione di un altro produttore per la stampa dei dati variabili che supporti la tecnologia FreeForm 2, come Atlas PrintShop Mail. Grazie all'uso combinato di un'applicazione per la stampa di un altro produttore e FreeForm 2, è possibile creare documenti master con più pagine ottenendo un maggior livello di personalizzazione dei propri documenti. È possibile comunque usare un qualsiasi documento master creato in un'altra applicazione, quindi usare l'applicazione di un altro produttore in grado di supportare FreeForm 2, come PrintShop Mail, per combinare i dati del design e del database.

La possibilità di creare più documenti master consente di definire più di un file master per il proprio lavoro, importando i dati variabili dallo stesso database. Ad esempio, supponiamo che il proprietario di un videonoleggio abbia creato un database contenente nome, indirizzo e ultimi cinque film affittati, suddivisi per genere, dei suoi clienti. A scopo promozionale, decide di spedire un booklet con l'immagine di uno degli ultimi film disponibili per il noleggio sulla copertina anteriore. Il proprietario desidera personalizzare il booklet inserendo sulla copertina un film di genere analogo a quello dell'ultimo film affittato dal cliente. Le informazioni variabili, come il nome e l'indirizzo del cliente, vengono sempre importate dal database. Al contrario, le immagini dei diversi film corrispondono a più documenti master.

<span id="page-23-6"></span>Per ulteriori informazioni su FreeForm 2, vedere il manuale *Stampa di dati variabili*.

## <span id="page-23-2"></span>**Cos'è Supporti misti e come può essere utilizzata nella stampa di dati variabili?**

La funzione Supporti misti consente di stampare intervalli di pagine su diversi tipi di supporto. Per ulteriori informazioni, vedere ["Cos'è la funzione Supporti misti?" a pagina 7](#page-6-4).

La stampa di dati variabili consente di collegare la macchina da stampa digitale a database di contenuto per i documenti stampati. Per ulteriori informazioni, vedere ["Stampa di dati](#page-18-4)  [variabili con FreeForm" a pagina 19](#page-18-4).

È possibile usare la stampa di dati variabili in combinazione con la funzione Supporti misti per creare lavori personalizzati, come il materiale promozionale. Ad esempio, è possibile usare i dati variabili per creare booklet personalizzati con i nomi dei clienti e stampare la copertina del booklet su un supporto diverso rispetto al corpo del booklet.

Le impostazioni di Supporti misti specificate per il lavoro vengono applicate ad ogni record a partire dalla prima pagina. Ad esempio, se Supporti misti è impostata in modo che la pagina 1 venga stampata sul supporto della copertina, la prima pagina di ciascun record verrà stampata sul supporto selezionato per la copertina.

# <span id="page-24-0"></span>**Esempio: flusso di lavoro con dati variabili con FreeForm 2 e Supporti misti**

<span id="page-24-2"></span><span id="page-24-1"></span>Per promuovere la sua nuova linea di abiti per bambini, Banana Rama sta creando del materiale promozionale da inviare ai clienti suddivisi per etnia, sesso ed età. L'azienda ha creato un database contenente i suoi clienti divisi per nome e attributi quali etnia, sesso ed età. Per creare il materiale promozionale, Banana Rama attinge anche ad un database di contenuto contenente immagini di bambini di età, sesso e etnie diversi che indossano i nuovi abiti Banana Rama, immagini dei giochi preferiti da questi bambini e diversi sfondi. Utilizzando un'applicazione per la stampa di dati variabili, come PrintShop Mail e le immagini corrispondenti ad ogni singolo target individuato, Banana Rama è in grado di creare, in un'unica tiratura di stampa, una brochure promozionale indirizzata ai genitori di bambine tra 7 e 10 anni e diverse brochure personalizzate per i genitori di bambini di diverse fasce di età. Queste brochure includono immagini di bambini della fascia d'età individuata che indossano abiti Banana Rama e giocano con i loro giochi preferiti.

Ciascuna brochure promozionale include una copertina con il nome del cliente e un buono sconto. La linea di abiti per bambine della Banana Rama è più ampia, quindi la brochure che si rivolge a questo target include pagine extra per promuovere la moda bambine.

Dal momento che questo materiale promozionale può variare in lunghezza, a seconda se si rivolge ai bambini o alle bambine, viene aggiunta una pagina vuota dopo ogni materiale stampato ad indicare che inizia la stampa di nuovo materiale.

Il centro stampa che riceve la richiesta di Banana Rama crea prima il documento master e il documento con dati variabili in Atlas PrintShop Mail per creare un file di progetto .psm. Per ulteriori informazioni su PrintShop Mail, vedere la documentazione fornita con l'applicazione.

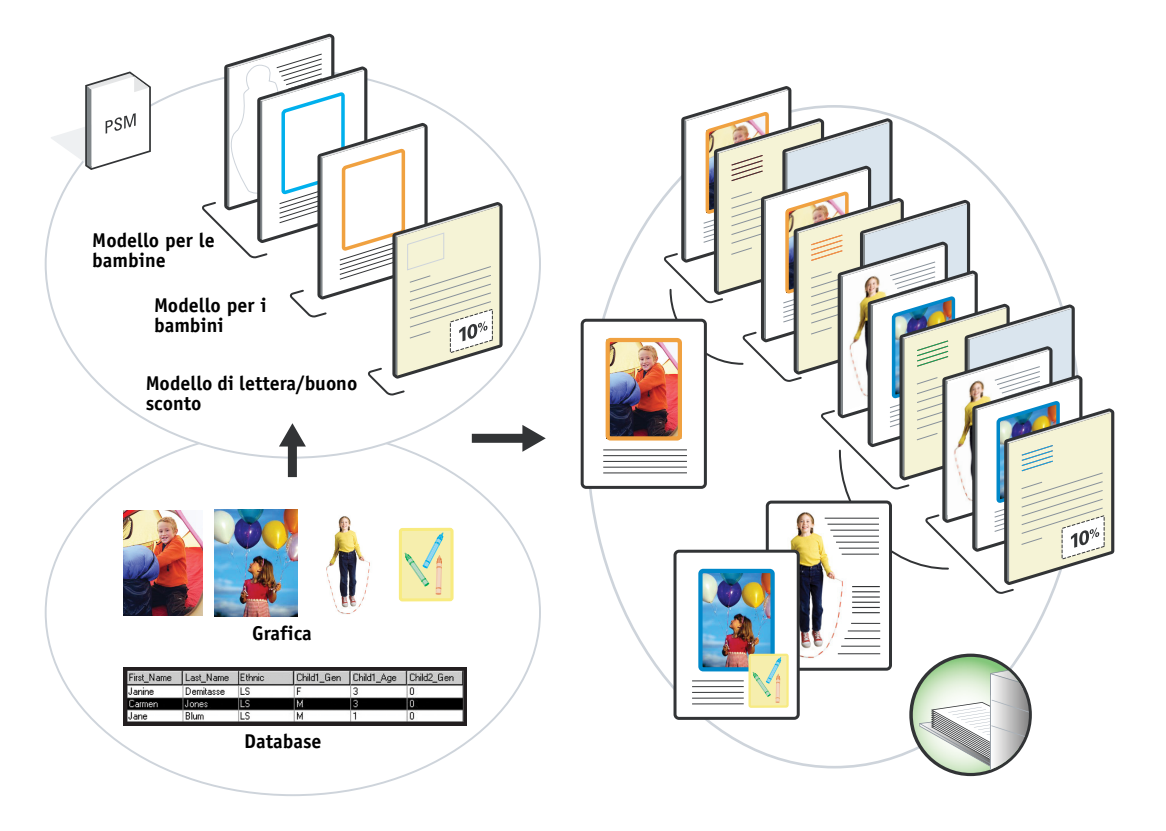

Nell'illustrazione seguente vengono mostrati i diversi componenti del materiale promozionale.

# <span id="page-25-0"></span>**Componenti necessari per questo esempio**

- Atlas PrintShop Mail
- FreeForm 2
- BananaRama.psm
- BananaRama\_V.ps
- EX Print Server
- Command WorkStation con la funzione Supporti misti
- Supporto copertina
- Supporto normale

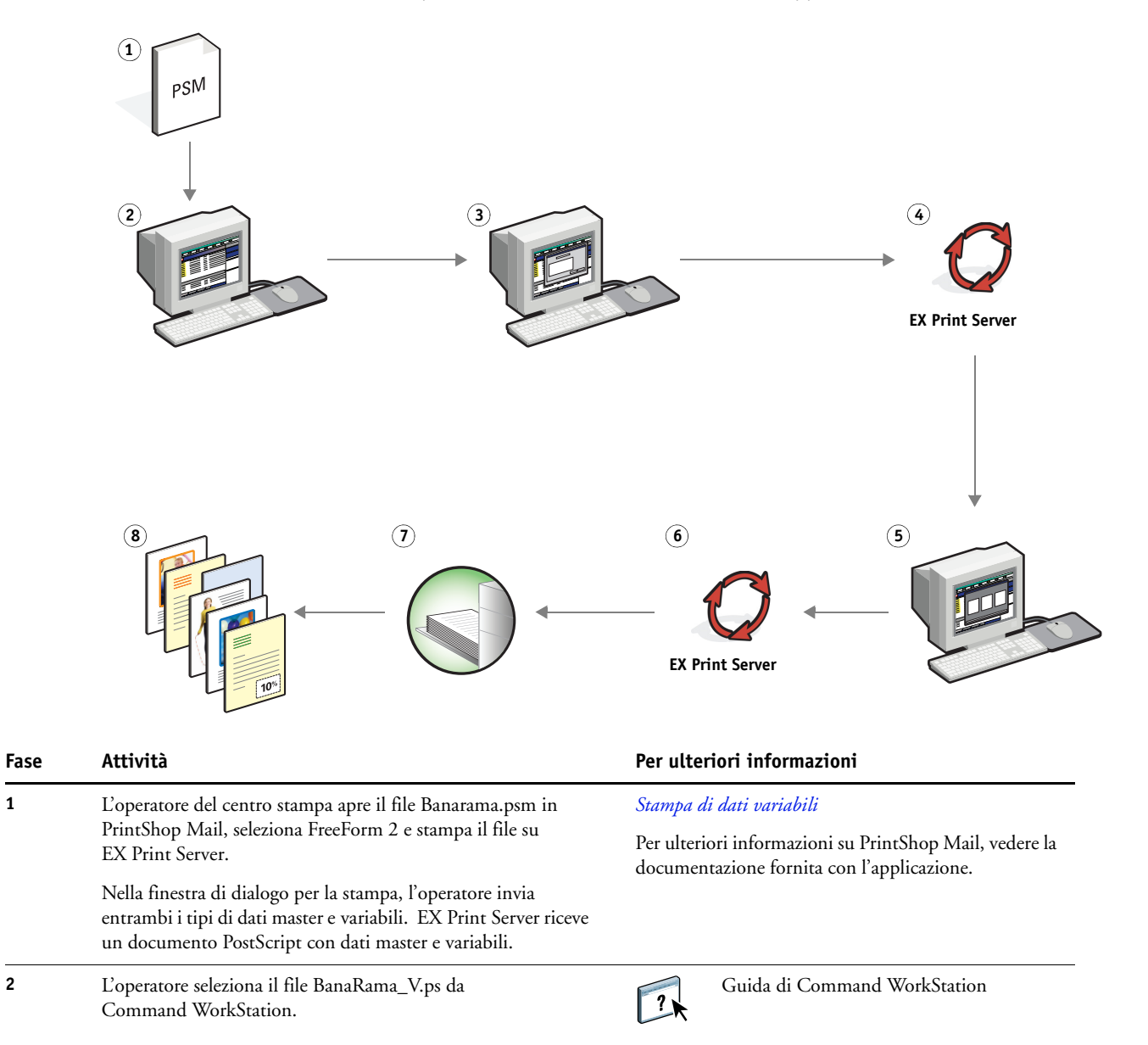

#### **Flusso di stampa dei dati variabili con FreeForm 2 e Supporti misti**

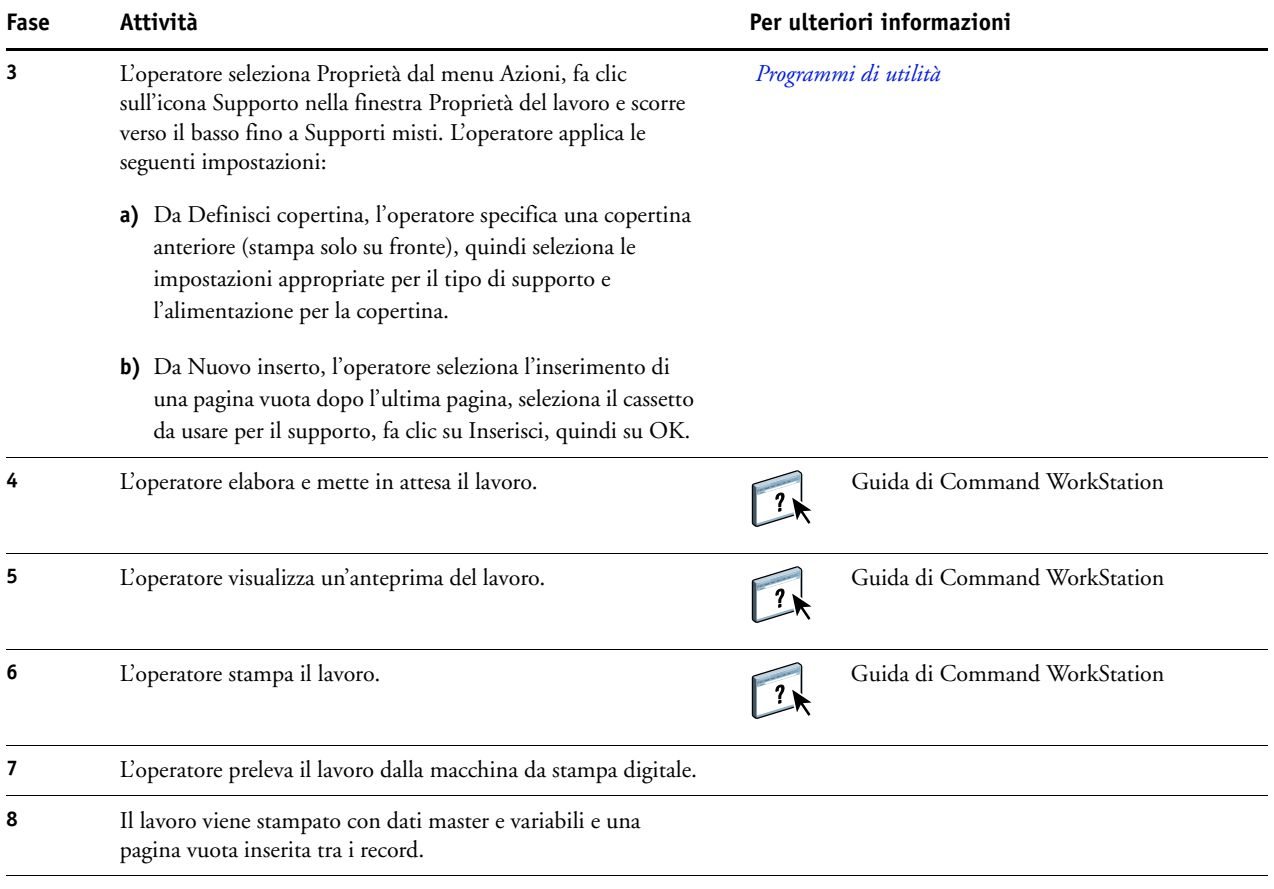

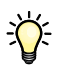

<span id="page-27-0"></span>Alcune impostazioni del file master e del file con dati variabili devono corrispondere. Ad esempio, i due documenti devono avere lo stesso formato pagina e lo stesso orientamento. Per un elenco completo, vedere il manuale *Stampa di dati variabili*.

# <span id="page-28-0"></span>**HOT FOLDERS**

Questo capitolo fornisce informazioni generali su Hot Folders e include un esempio di flusso di lavoro in cui vengono utilizzate le cartelle automatiche.

# <span id="page-28-1"></span>**Cos'è una cartella automatica?**

Hot Folders è un'applicazione che semplifica le operazioni di stampa in rete. Una cartella automatica è una cartella alla quale è possibile assegnare un gruppo di opzioni di stampa, nonché una coda di stampa di EX Print Server.

Per stampare un documento, trascinare il file nella cartella automatica. È possibile creare più cartelle automatiche, ciascuna con diverse impostazioni e diversi collegamenti a EX Print Server. In base alla configurazione di ciascuna cartella automatica, i lavori vengono indirizzati a EX Print Server con le impostazioni configurate.

Il software Hot Folders funziona come un programma di utilità in background che monitora continuamente le cartelle automatiche per vedere se vi sono nuovi lavori.

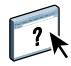

<span id="page-28-3"></span>Per ulteriori informazioni relative alle cartelle automatiche, vedere il manuale *[Programmi di](#page-38-1)  [utilità](#page-38-1)* e la Guida di Hot Folders.

# <span id="page-28-2"></span>**Esempio: flusso di lavoro con Hot Folders**

Greg lavora per Company ABC e desidera stampare 25 copie dei suoi nuovi biglietti da visita.

Company ABC ha configurato una cartella automatica collegata in rete denominata "BusinessCards" per consentire ai propri impiegati di esportare il file .pdf contenente i biglietti da visita direttamente su Hot Folders per la stampa.

Greg crea i propri biglietti da visita usando i modelli predisposti dalla società e salva il file con il nome GregCard.pdf. Il modello del biglietto da visita garantisce una stampa ottimale dei biglietti grazie alle impostazioni di imposizione specificate nella cartella automatica BusinessCards.

Dopo la stampa, l'operatore del centro stampa aziendale taglia i biglietti in oggetto e li mette a disposizione dell'impiegato tramite il servizio di posta interna.

I biglietti da visita di Company ABC sono nel formato di 2x3,25 pollici.

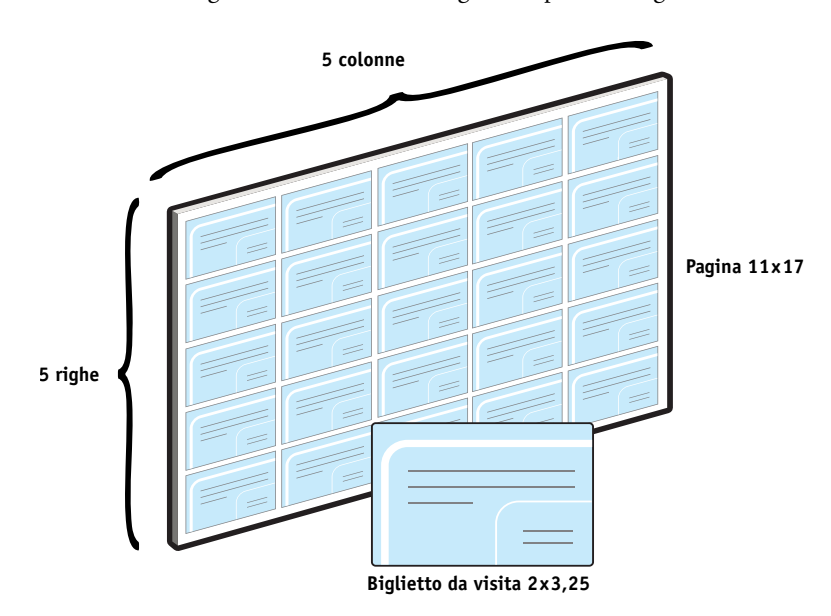

L'illustrazione seguente mostra come vengono impostati i biglietti da visita.

# <span id="page-29-0"></span>**Componenti necessari per questo esempio**

- GregCard.pdf
- EX Print Server
- Cartella automatica configurata in rete
- Supporto pesante 8,5 x 11, ad esempio cartoncino

Per informazioni sui tipi di supporto utilizzabili, vedere il manuale *[Opzioni di stampa](#page-10-3)*.

• Taglierina

**NOTA:** EX Print Server supporta le versioni PDF da 1.2 a 1.7.

# **HOT FOLDERS 31**

**Flusso di lavoro di imposizione**

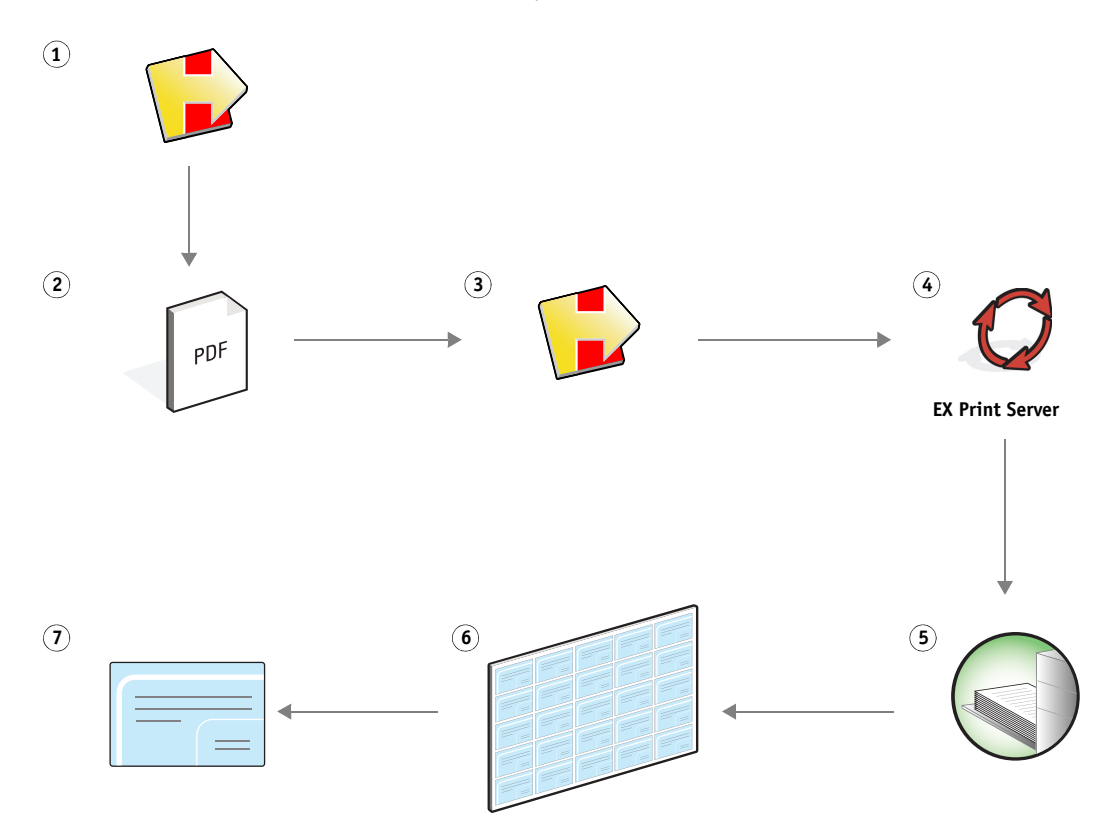

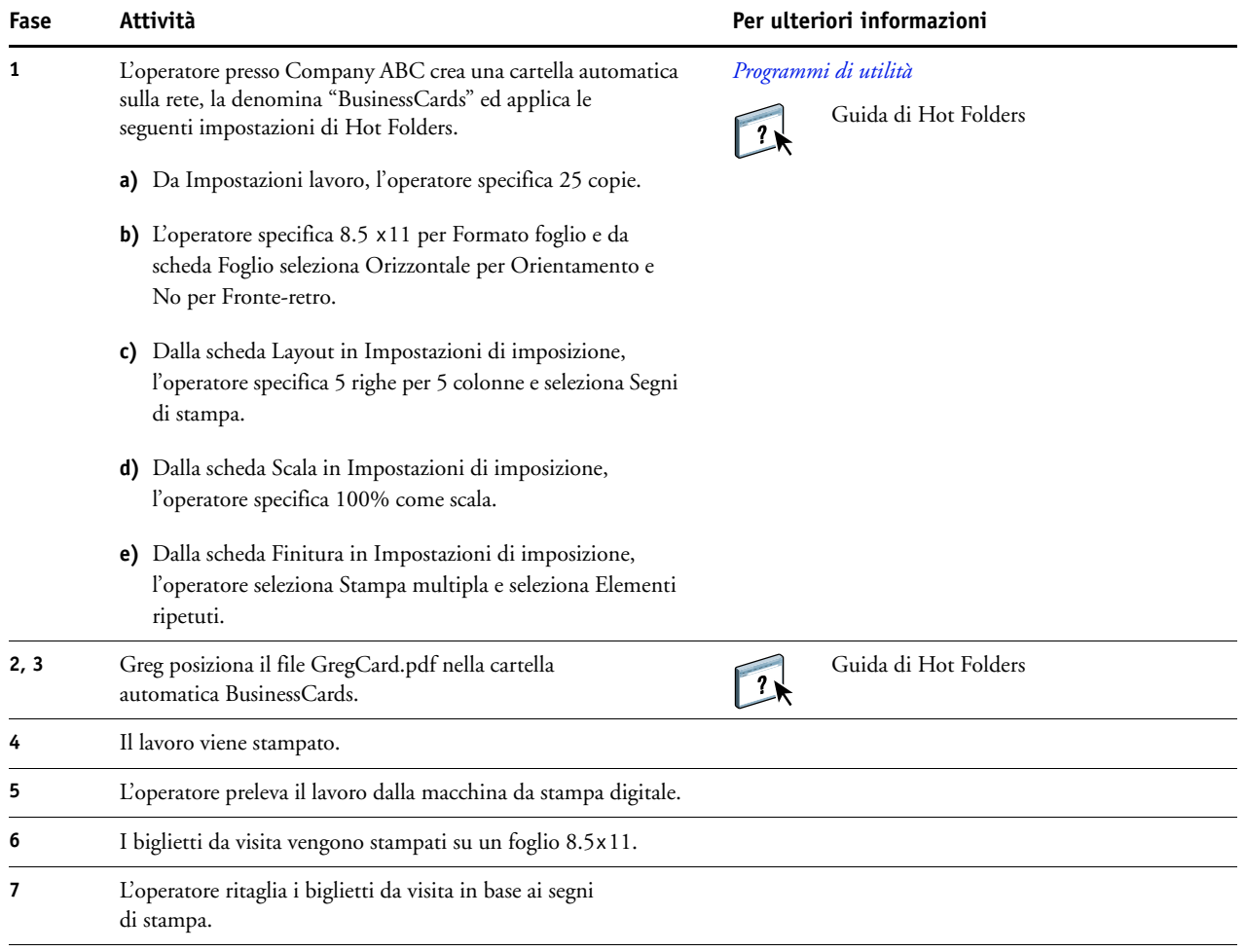

# <span id="page-32-0"></span>**COMPOSE CON PAPER CATALOG**

Questo capitolo fornisce informazioni generali su Compose e Paper Catalog e include un esempio di flusso di lavoro in cui vengono utilizzate entrambe le applicazioni per creare un lavoro stampato con copertine e separatori a colori e inizi di capitolo specificati dall'operatore.

## <span id="page-32-1"></span>**Cos'è Compose?**

Compose è un' applicazione software che consente di preparare un lavoro (inviato in spool o messo in attesa in Command WorkStation) per la stampa.

Per un lavoro singolo, usare Compose per:

- Visualizzare anteprime in formato ridotto e a schermo intero del lavoro.
- Impostare l'inizio dei capitoli e identificare e applicare le opzioni di finitura necessarie.
- Specificare supporti diversi per le copertine anteriore e posteriore, le pagine interne e le sezioni.
- Inserire fogli vuoti, separatori o altri documenti.
- Modificare un documento con Adobe Acrobat e Enfocus PitStop.

Compose è un'applicazione dinamica che consente di visualizzare e abilitare le opzioni in base all'unità EX Print Server selezionata per il lavoro. Ad esempio, se un lavoro include impostazioni per i supporti misti impostate dal driver di stampa o da Command WorkStation, queste impostazioni appaiono quando il lavoro viene visualizzato in Compose.

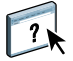

Per ulteriori informazioni su Compose, vedere il manuale *Programmi di utilità* e la Guida di Compose.

## <span id="page-33-0"></span>**Cos'è Paper Catalog e come si usa in combinazione con Compose?**

Paper Catalog è un database dei tipi di carta presenti sul sistema. Paper Catalog conserva in memoria gli attributi di tutti i tipi di supporto disponibili in un centro per la stampa di produzione.

Il database di Paper Catalog risiede su EX Print Server e non viene modificato dopo il riavvio o il ripristino di EX Print Server.

Paper Catalog consente agli amministratori di:

- Definire più combinazioni di attributi per i supporti e assegnare nomi univoci a ciascuna combinazione.
- Assegnare i cassetti con il tipo di supporto caricato.
- Selezionare supporti predefiniti quando un lavoro viene inviato in stampa.
- Specificare quali colonne di Paper Catalog sono disponibili per gli utenti.
- Gestire in maniera centralizzata un database Paper Catalog.

Paper Catalog consente agli operatori di:

- Assegnare i cassetti con il tipo di supporto caricato.
- Selezionare supporti predefiniti quando un lavoro viene inviato in stampa.

Una volta che l'amministratore ha definito il database Paper Catalog, l'operatore sceglie il supporto per il lavoro da Compose. Quando l'operatore visualizza il lavoro mediante le anteprime in formato ridotto di Compose, le impostazioni applicate per quella voce del catalogo della carta, come ad esempio il colore del supporto, sono chiaramente visibili.

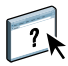

Per ulteriori informazioni su Paper Catalog e altri modi per accedervi, vedere il manuale *Programmi di utilità* e la Guida di Paper Catalog.

## <span id="page-33-1"></span>**Esempio: flusso di lavoro con Compose e Paper Catalog**

La responsabile delle risorse umane di Company ABC ha creato un nuovo manuale dei benefit. Il manuale è un unico documento PDF senza pagine vuote tra i capitoli. La responsabile desidera che le copertine anteriore e posteriore del manuale vengano stampate su supporto dorato pesante e ciascun capitolo deve iniziare sulla pagina destra. Inoltre, desidera inserire come quarta pagina del manuale un separatore blu sulla cui linguetta è riportato il testo "Modulo per le imposte".

La responsabile delle risorse umane invia la sua richiesta, con allegato il file del manuale in formato PDF (Benefits.pdf), al centro stampa aziendale.

Il reparto di produzione usa Compose per modificare il formato del manuale con l'aggiunta delle copertine anteriore e posteriore e la designazione degli inizi dei capitoli.

Il giallo oro è il colore aziendale di Company ABC. Tutti i documenti aziendali pubblicati devono avere le copertine dorate. Il responsabile del reparto di produzione ha già aggiunto le copertine dorate e il separatore blu al database Paper Catalog.

La seguente figura mostra i componenti necessari per creare il manuale.

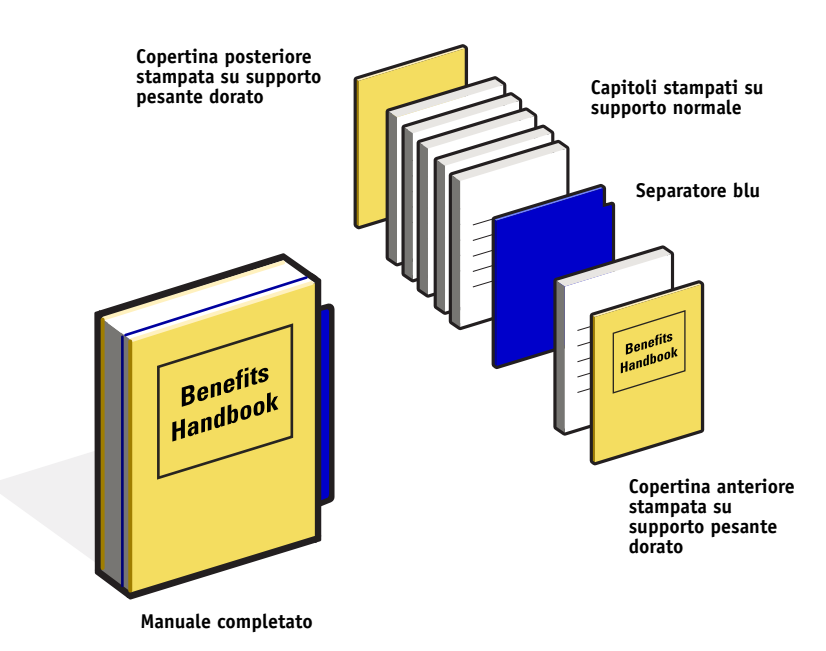

#### <span id="page-34-0"></span>**Componenti necessari per questo esempio**

- Benefits.pdf
- **EX Print Server**
- Command WorkStation con Compose e Paper Catalog
- Supporto dorato di Company ABC per le copertine anteriore e posteriore
- Supporti normali per il testo dei capitoli
- Separatore blu

 $\boxed{?}$ 

L'amministratore definisce prima la copertina giallo oro aziendale di Company ABC e il separatore blu nel database di Paper Catalog. L'amministratore assegna inoltre il supporto al cassetto appropriato in Associazione cassetti/carta. Per ulteriori informazioni, vedere la Guida di Paper Catalog.

Per informazioni sui tipi di supporto utilizzabili, vedere il manuale *[Opzioni di stampa](#page-10-3)*.

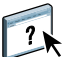

Per informazioni sul database Paper Catalog, vedere la Guida di Paper Catalog.

**Flusso di lavoro Compose con Paper Catalog**

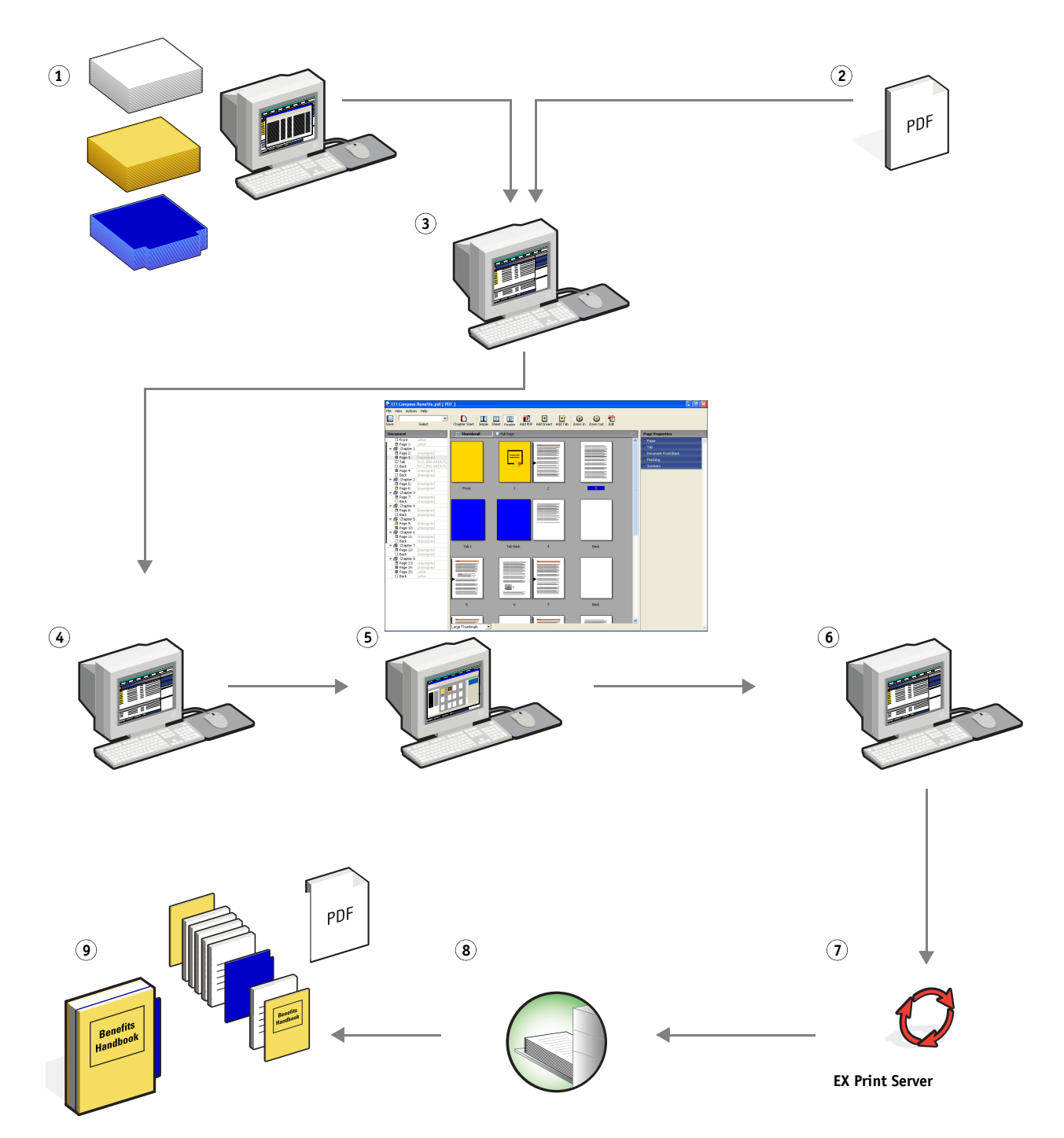

<span id="page-36-1"></span><span id="page-36-0"></span>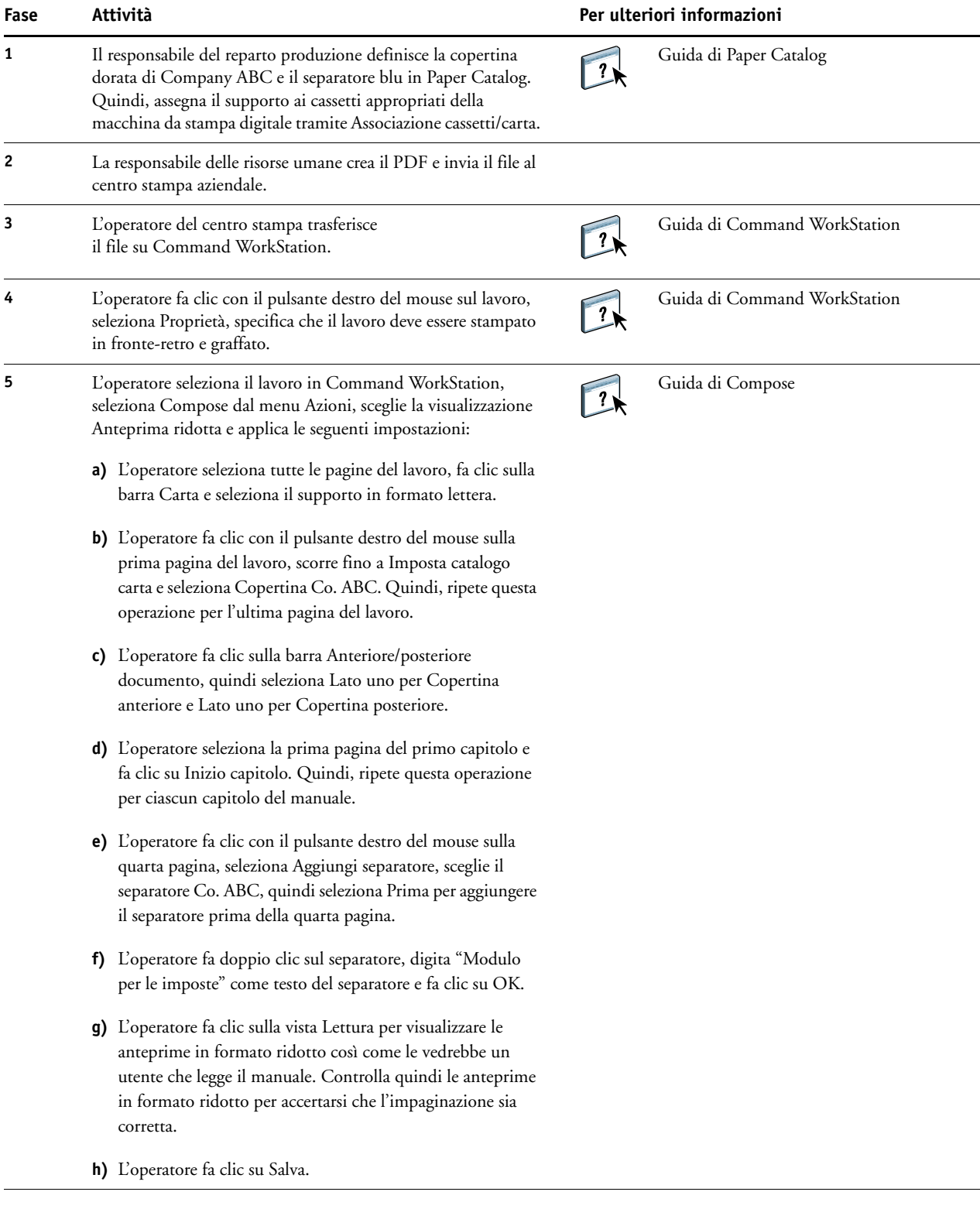

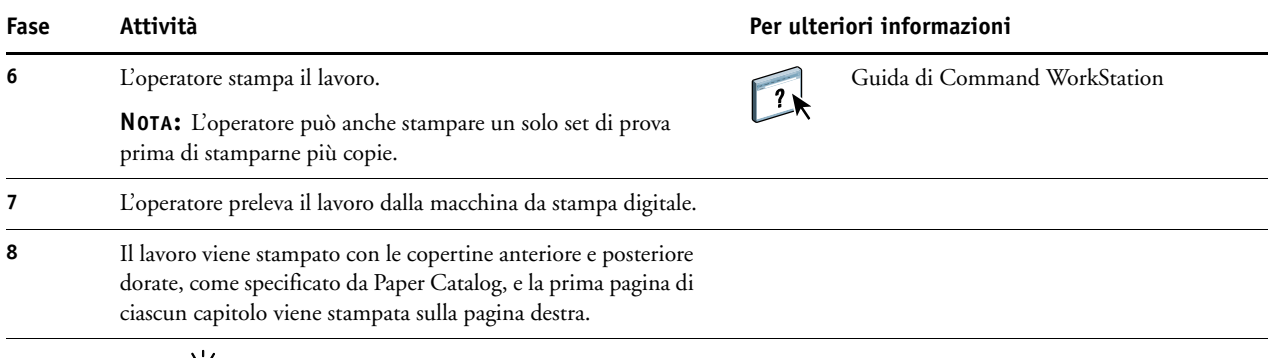

誉

Se il lavoro usa una sola linguetta del separatore, ma il supporto per il separatore include linguette in altre posizioni, EX Print Server stamperà solo sulla linguetta designata per il lavoro e lascia in bianco le altre.

# <span id="page-38-1"></span><span id="page-38-0"></span>**TERMINOLOGIA**

#### **Atlas PrintShop Mail**

<span id="page-38-3"></span><span id="page-38-2"></span>Applicazione per la stampa di dati variabili che supporta FreeForm, FreeForm 2 e PostScript.

#### **Strumento di authoring**

Software applicativo usato per creare testo o immagini oppure per definire layout per documenti.

#### **Componente**

<span id="page-38-4"></span>Nella stampa di dati variabili, un elemento come il testo, un grafico o una fotografia stampato su una pagina.

#### **Creo VPS (Variable Print Specification)**

<span id="page-38-6"></span><span id="page-38-5"></span>Linguaggio VDP di Creo.

#### **Encapsulated PostScript (EPS)**

<span id="page-38-7"></span>Formato file PostScript ideato per essere incorporato in un altro flusso PostScript.

#### **FreeForm**

Tecnologia di stampa di dati variabili che funziona con le soluzioni EFI per la stampa di dati variabili. Consente ai dati utilizzati più volte all'interno di un lavoro di stampa di essere elaborati una sola volta, in modo che la macchina da stampa digitale possa funzionare alla sua velocità nominale.

#### **FreeForm 2**

<span id="page-38-8"></span>FreeForm 2 espande la tecnologia FreeForm consentendo di definire le condizioni e le regole relative alle pagine per la stampa di un lavoro contenente più pagine master. A differenza di FreeForm, FreeForm 2 necessita di un'applicazione per la stampa dei dati variabili che supporta in modo specifico FreeForm 2.

#### **Elementi master**

<span id="page-38-9"></span>Usati nella stampa dei dati variabili in combinazione con gli elementi variabili. Dati riutilizzabili comuni a più copie di un documento.

#### **Supporti misti**

<span id="page-38-10"></span>Funzione che consente di stampare intervalli di pagine su diversi tipi di supporto.

#### **Pageflex Persona**

Applicazione per la creazione di contenuti variabili che supporta PPML e PostScript. Utilizza PPML per memorizzare e riutilizzare gli elementi con dati variabili.

#### **PDF (Portable Document Format)**

<span id="page-39-3"></span><span id="page-39-0"></span>Formato file aperto che descrive il testo e la grafica nei documenti.

#### **PostScript**

Un linguaggio di descrizione della pagina indipendente dall'unità usato per stampare e visualizzare le immagini ed il testo. Il PostScript 3 comprende molti miglioramenti rispetto alle precedenti versioni, tra cui ottimizzazione della qualità.

#### **Immagine raster**

<span id="page-39-2"></span>Rappresentazione elettronica di una pagina o di un'immagine con una griglia di punti chiamati pixel.

#### **Rasterizzazione**

<span id="page-39-5"></span><span id="page-39-4"></span>Il processo di conversione del codice che descrive testo e grafica in un formato compatibile con il "motore di stampa" di una stampante in modo da poterli stampare su una pagina.

#### **Stampa di dati variabili (Variable Data Printing - VDP)**

Tecnologia digitale che collega i motori di stampa a database di contenuto per i documenti stampati in modo da stampare pagine con contenuto variabile.

#### **Elementi variabili**

<span id="page-39-1"></span>Usati nelle stampa dei dati variabili in combinazione con gli elementi master. Dati che cambiano tra le diverse copie di un documento.

#### **Xerox VIPP (Variable data Intelligent PostScript Printware)**

<span id="page-39-6"></span>Un linguaggio di descrizione della pagina (PDL) ideato appositamente per la stampa di documenti con dati variabili.

# <span id="page-40-0"></span>**INDICE ANALITICO**

#### **A**

[Anteprima, lavoro 28](#page-27-0) [da Command WorkStation 10](#page-9-0) [Atlas PrintShop Mail 24,](#page-23-4) [39](#page-38-2) [authoring, strumento 39](#page-38-3)

## **C**

[componente 39](#page-38-4) [Creo VPS 39](#page-38-5)

#### **D**

[Dati PostScript 40](#page-39-0)

#### **E**

[elementi variabili 40](#page-39-1) [Encapsulated PostScript \(EPS\) 39](#page-38-6)

#### **F**

[Finitura 14](#page-13-0) [Foglio 14](#page-13-1) FreeForm [definizione 39](#page-38-7) [esempio di flusso di lavoro 20](#page-19-2) FreeForm 2 [con supporti misti 25](#page-24-1) [definizione 24,](#page-23-5) [39](#page-38-8) [esempio di flusso di lavoro 25](#page-24-2)

#### **H**

Hot Folders [esempio di flusso di lavoro 29](#page-28-3)

#### **I**

[immagine raster 40](#page-39-2) [Impose, striscia di controllo 18](#page-17-0) Imposizione [Finitura 14](#page-13-0) [Foglio 14](#page-13-1) [Layout 14](#page-13-2) [Scala 14](#page-13-3) imposizione [con PPML 15](#page-14-3) [esempio di flusso di lavoro 11](#page-10-5) [informazioni generali 11](#page-10-6)

#### **L** [Layout 14](#page-13-2)

**M** [master, elementi 39](#page-38-9)

#### **P**

[Pageflex Persona 15](#page-14-4) [PDF 40](#page-39-3) [PPML 15](#page-14-5) [con imposizione 15](#page-14-3) [esempio di flusso di lavoro 15](#page-14-6)

## **R**

[rasterizzazione 40](#page-39-4)

## **S**

[Scala 14](#page-13-3) stampa di dati variabili [con supporti misti 25](#page-24-1) [definizione 40](#page-39-5) [esempio di flusso di lavoro 20](#page-19-2) [variabili 19](#page-18-5) supporti misti [accesso da Command WorkStation 37](#page-36-0) [con la stampa di dati variabili 24](#page-23-6) [definizione 39](#page-38-10) [esempio di flusso di lavoro 7](#page-6-5) [esempio di flusso di lavoro con FreeForm](#page-24-1)  2 25 [informazioni generali 7](#page-6-6)

#### **T**

[terminologia 5](#page-4-2) [trasferimento dei file 9,](#page-8-0) [13,](#page-12-0) [17,](#page-16-0) [37](#page-36-1)

#### **V**

[VIPP \(Variable-data Intelligent PostScript](#page-39-6)  Printware) 40